# Peregrine **AssetCenter** Physical Data Models

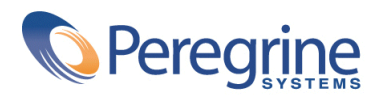

DAC-42-IT11

© Copyright 2002 Peregrine Systems, Inc. or its subsidiaries.

All Rights Reserved.

Information contained in this document is proprietary to Peregrine Systems, Incorporated, and may be used or disclosed only with written permission from Peregrine Systems, Inc. This manual, or any part thereof, may not be reproduced without the prior written permission of Peregrine Systems, Inc. This document refers to numerous products by their trade names. In most, if not all, cases these designations are claimed as Trademarks or Registered Trademarks by their respective companies.

Peregrine Systems ®andAssetCenter ® are trademarks of Peregrine Systems, Inc. or its subsidiaries.

This document and the related software described in this manual are supplied under license or nondisclosure agreement and may be used or copied only in accordance with the terms of the agreement. The information in this document is subject to change without notice and does not represent a commitment on the part of Peregrine Systems, Inc. Contact Peregrine Systems, Inc., Customer Support to verify the date of the latest version of this document.

The names of companies and individuals used in the sample database and in examples in the manuals are fictitious and are intended to illustrate the use of the software. Any resemblance to actual companies or individuals, whether past or present, is purely coincidental.

If you need technical support for this product, or would like to request documentation for a product for which you are licensed, contact Peregrine Systems, Inc. Customer Support by email at support@peregrine.com.

If you have comments or suggestions about this documentation, contact Peregrine Systems, Inc. Technical Publications by email at doc\_comments@peregrine.com.

This edition applies to version 4.2.0 of the licensed program

AssetCenter

Peregrine Systems, Inc. Worldwide Corporate Campus and Executive Briefing Center 3611 Valley Centre Drive San Diego, CA 92130 Tel 800.638.5231 or 858.481.5000 Fax 858.481.1751 www.peregrine.com

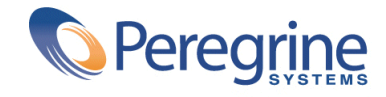

# Physical Data<br>
Models Table of Contents

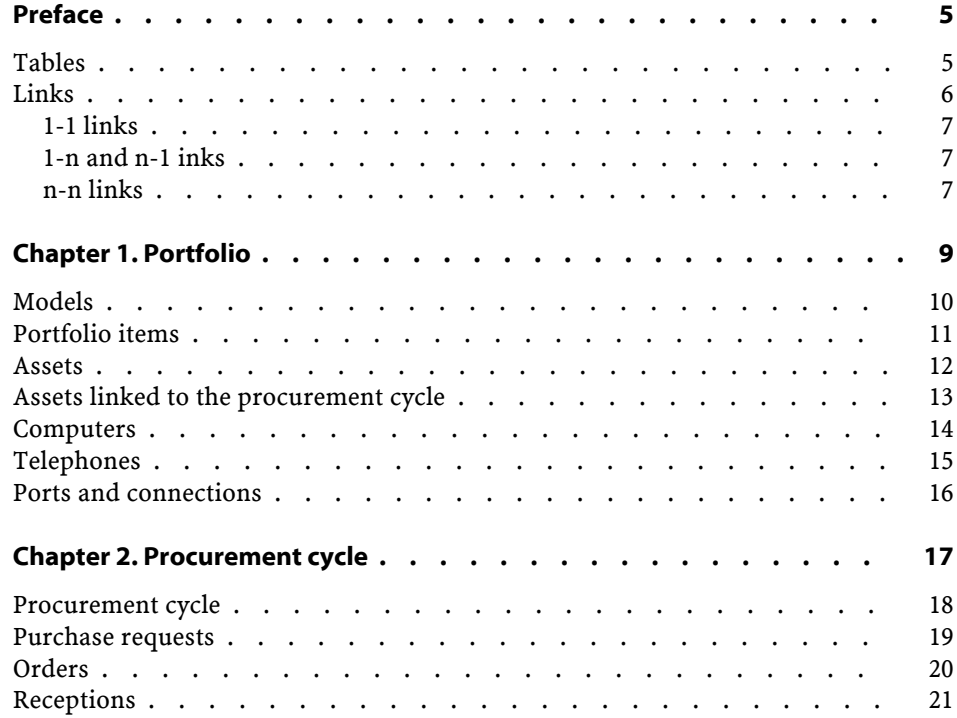

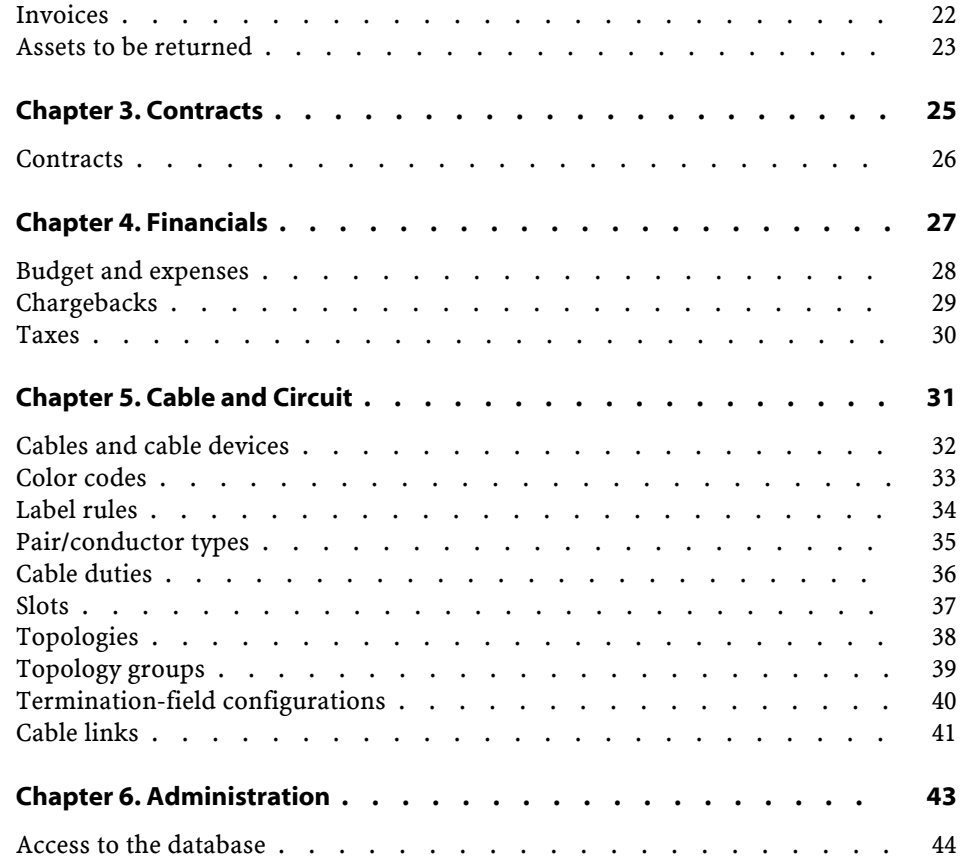

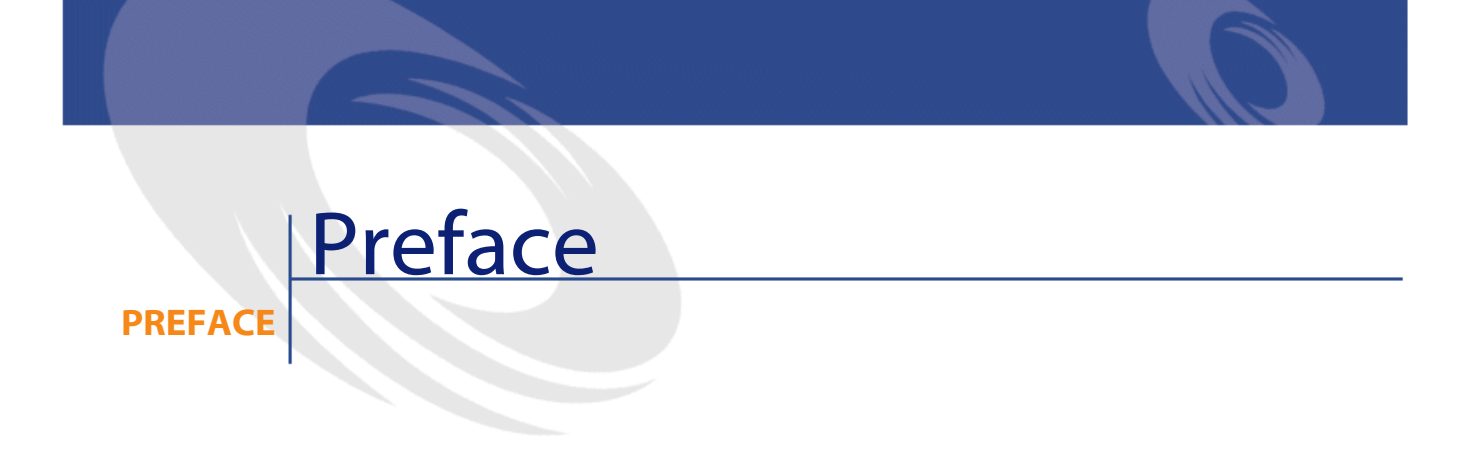

<span id="page-4-1"></span><span id="page-4-0"></span>This guide presents diagrams that correspond to the physical data models in AssetCenter.

Each of these diagrams contains one or more tables used by the modules in AssetCenter.

#### **Tables**

Each of the tables represented in this guide is identified by its SQL name. Examples:

- The Portfolio items table uses the SQL name **amPortfolio**.
- The Assets table uses the SQL name **amAsset**.
- The Locations table uses the SQL name **amLocation**.
- The Departments and Employees table uses the SQL name **amEmplDept**.

The most important tables in each diagram are shown as the largest. Examples:

- The Assets table (**amAsset**) in the **[Assets](#page-11-0)** diagram.
- The Cables table (**amCable**) in the **[Cables and cable devices](#page-31-1)** diagram.

• The Taxes table (**amTax**) in the **[Taxes](#page-29-0)** diagram.

#### <span id="page-5-0"></span>**Links**

There are three types of links between tables:

- 1-1 links.
- 1-n and n-1 links.
- n-n links.

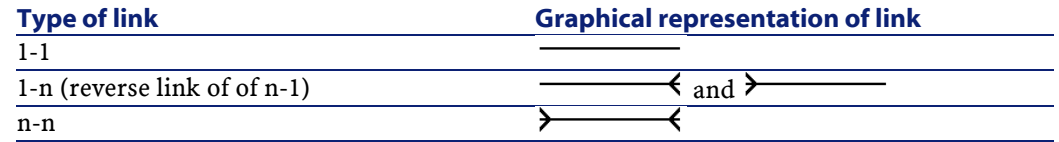

Each of the links represented in this guide is identified by its SQL name. Examples:

- The link going from the Portfolio items table (**amPortfolio**) to the Departments and Employees table (**amEmplDept**) has the SQL name **User**.
- The link going from the Departments and Employees table (**amEmplDept**) to the Portfolio items table (**amPortfolio**) has the SQL name **ItemsUsed**.

#### Note:

The SQL name of a link assumes that one of the linked tables is the source table and the other is the destination table. Thus, the **User** link between the source table (**amPortfolio**) indicates that the link points to the user record of the destination table (**amEmplDept**). It's reverse link, though, is called **ItemsUsed**. This link points to the records of the assets used by a given user. In this case, the source table is that of departments and employees and the destination table is that of portfolio items.

In an effort not to overload our diagrams, reverse links are not represented. The choice of a link and its reverse link is arbitrary. If you want to find out what the SQL name of a reverse link is:

- 1 Launch AssetCenter Database Administrator.
- 2 Open your database description.
- 3 Select the table of your choice.
- 4 Click  $\mathcal{A}$ .
- 5 Select a link.
- <span id="page-6-0"></span>6 The SQL name of its reverse link is indicated in the **Reverse link** field.

#### **1-1 links**

This kind of link means that:

• One record in the source table is linked to one record in the destination table.

<span id="page-6-1"></span>Example: The **Asset** link between the Computers table (**amComputer**) and the Assets table (**amAsset**) in the **[Computers](#page-13-0)** diagram. This link indicates that only one computer record can be linked to only one asset record.

#### **1-n and n-1 inks**

A 1-n link means that:

- One record from the source table can be linked to several records in the destination table.
- Several records in the destination table can be linked to one record in the source table.

Example: The **Rents** link between the Contracts table (**amContracts**) and the Contract rents (**amCntrRent**) table in the **[Contracts](#page-25-1)** diagram. This link indicates that one contract record can be linked to several contract rent records.

A n-1 link means that:

- Several records in the source table can be linked to one record in the destination table.
- <span id="page-6-2"></span>• One record in the destination table can be linked to several records in the source table.

Example: The **Model** link between the Assets table (**amAsset**) and the Models table (**amModel**) in the **[Models](#page-9-0)** diagram. This link indicates that several asset records can correspond to the same model record.

#### **n-n links**

This type of link means that:

• Several records in the source table can be linked to several records in the destination table.

Example: The **FuncRights** link between the User profiles table (**amProfile**) and the Functional rights table (**amFuncRight**) in the [Access to the database](#page-43-0) diagram. This link indicates that an asset record can be linked to several functional right records and that a functional right record can be linked to several user profile records.

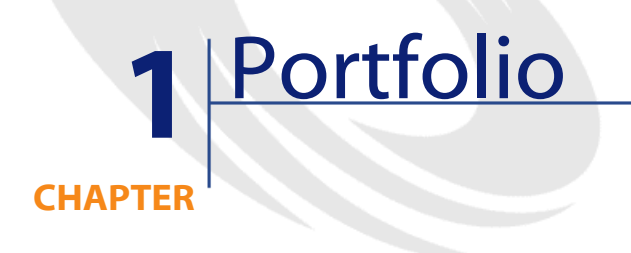

<span id="page-8-0"></span>This chapter presents diagrams of the following physical data models:

- **[Models](#page-9-0)**
- **[Portfolio items](#page-10-0)**
- **[Assets](#page-11-0)**
- **[Assets linked to the procurement cycle](#page-12-0)**
- **[Computers](#page-13-0)**
- **[Telephones](#page-14-0)**
- **[Ports and connections](#page-15-0)**

### <span id="page-9-0"></span>**Models**

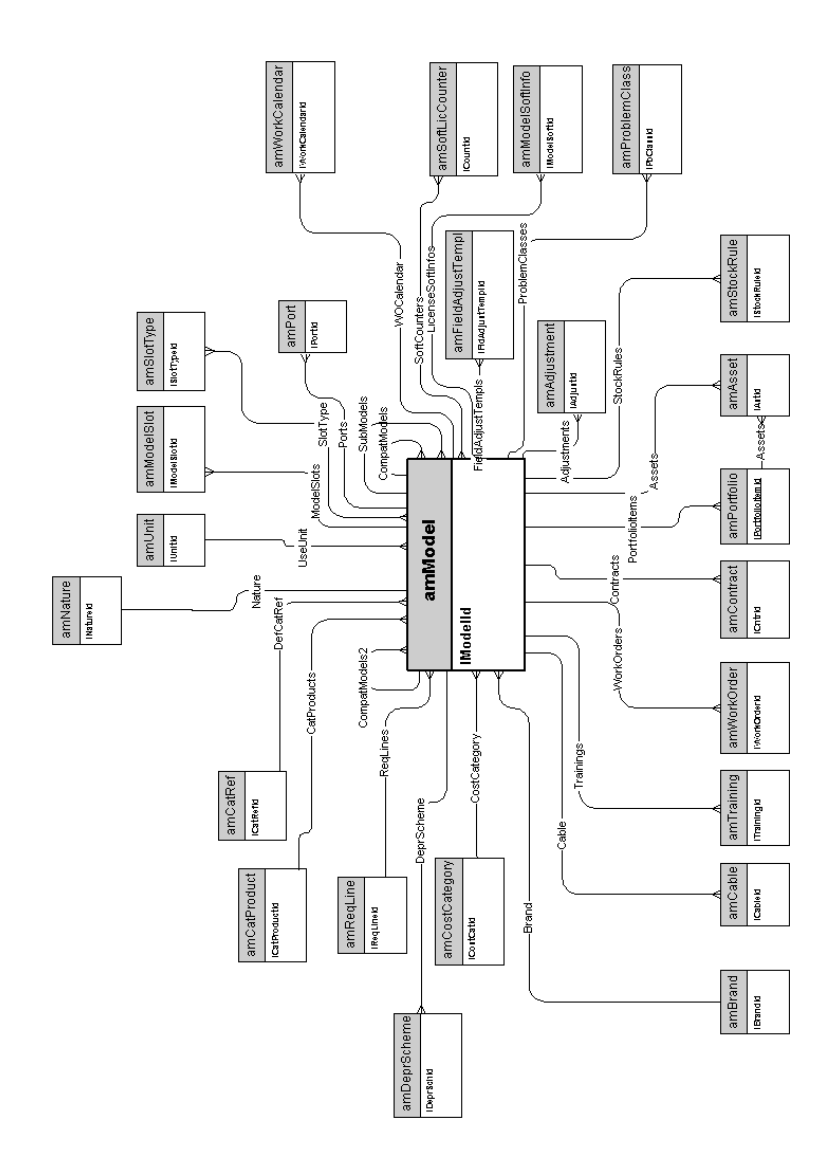

#### <span id="page-10-0"></span>**Portfolio items**

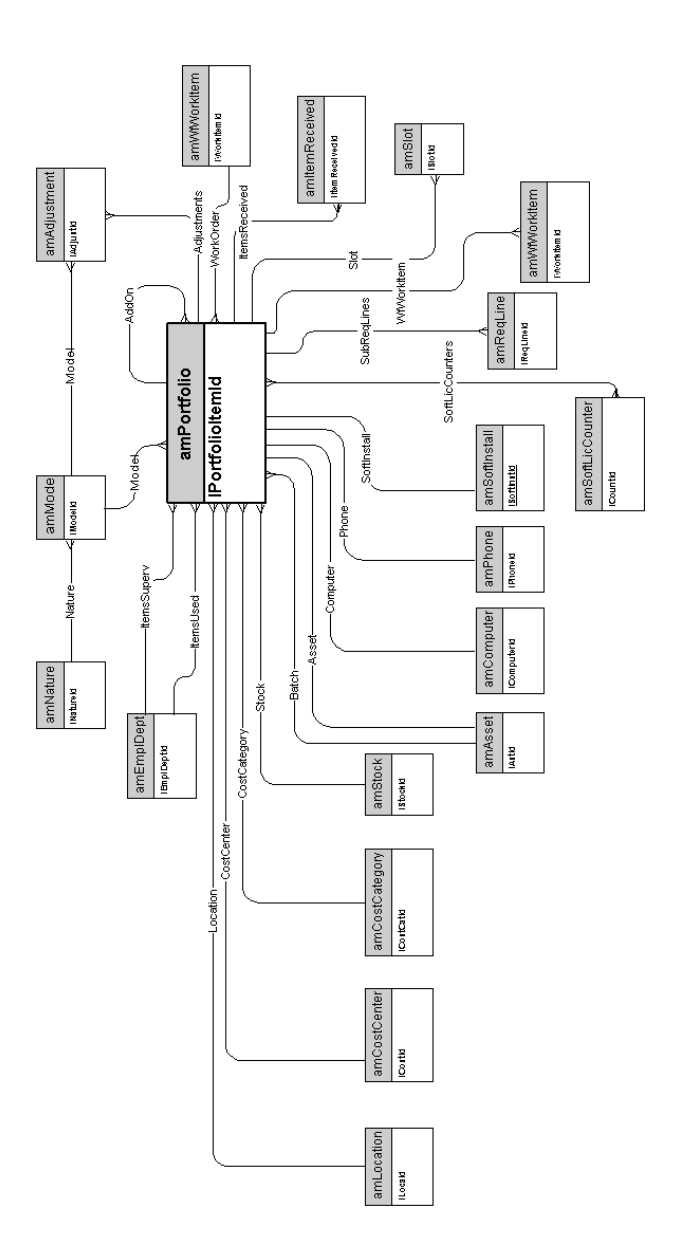

AssetCenter 4.2.0 - Physical Data Models 11

<span id="page-11-0"></span>**Assets**

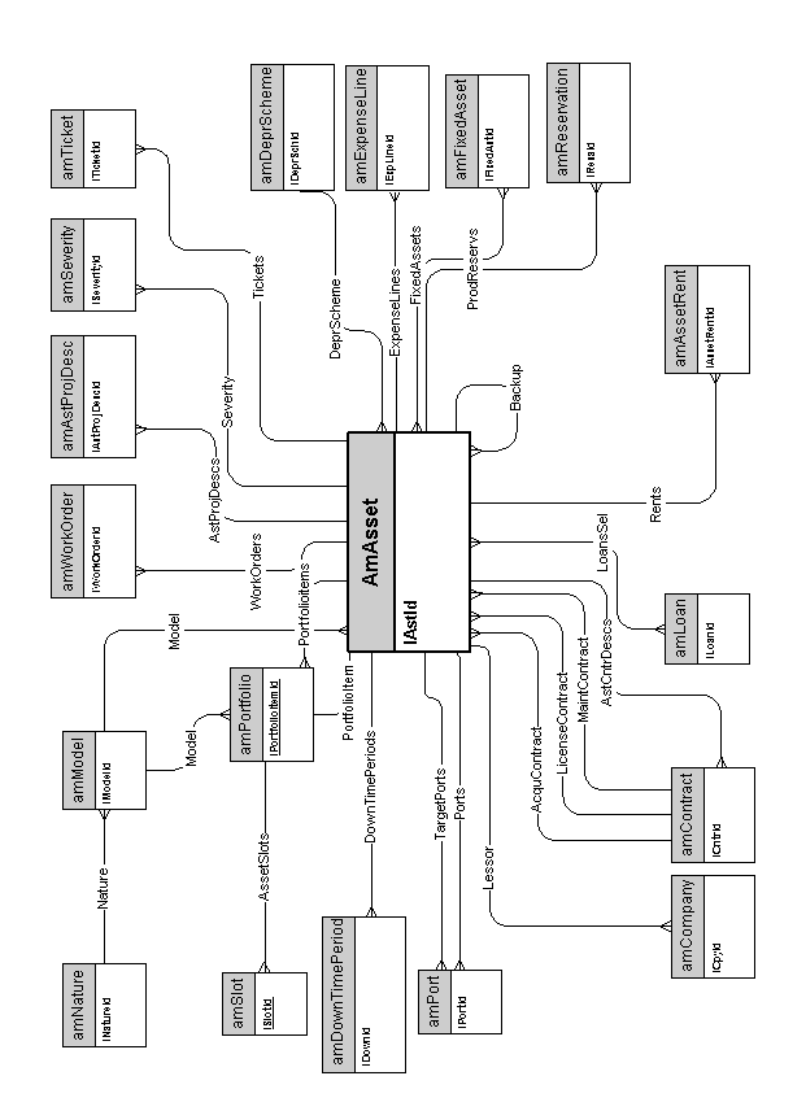

# <span id="page-12-0"></span>**Assets linked to the procurement cycle**

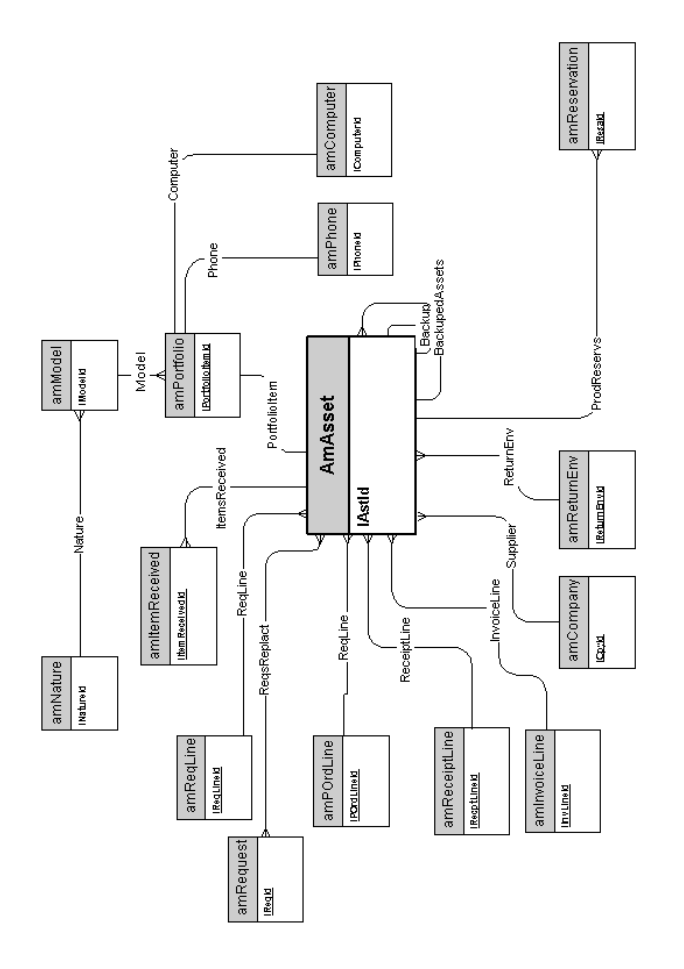

AssetCenter 4.2.0 - Physical Data Models 13

#### <span id="page-13-0"></span>**Computers**

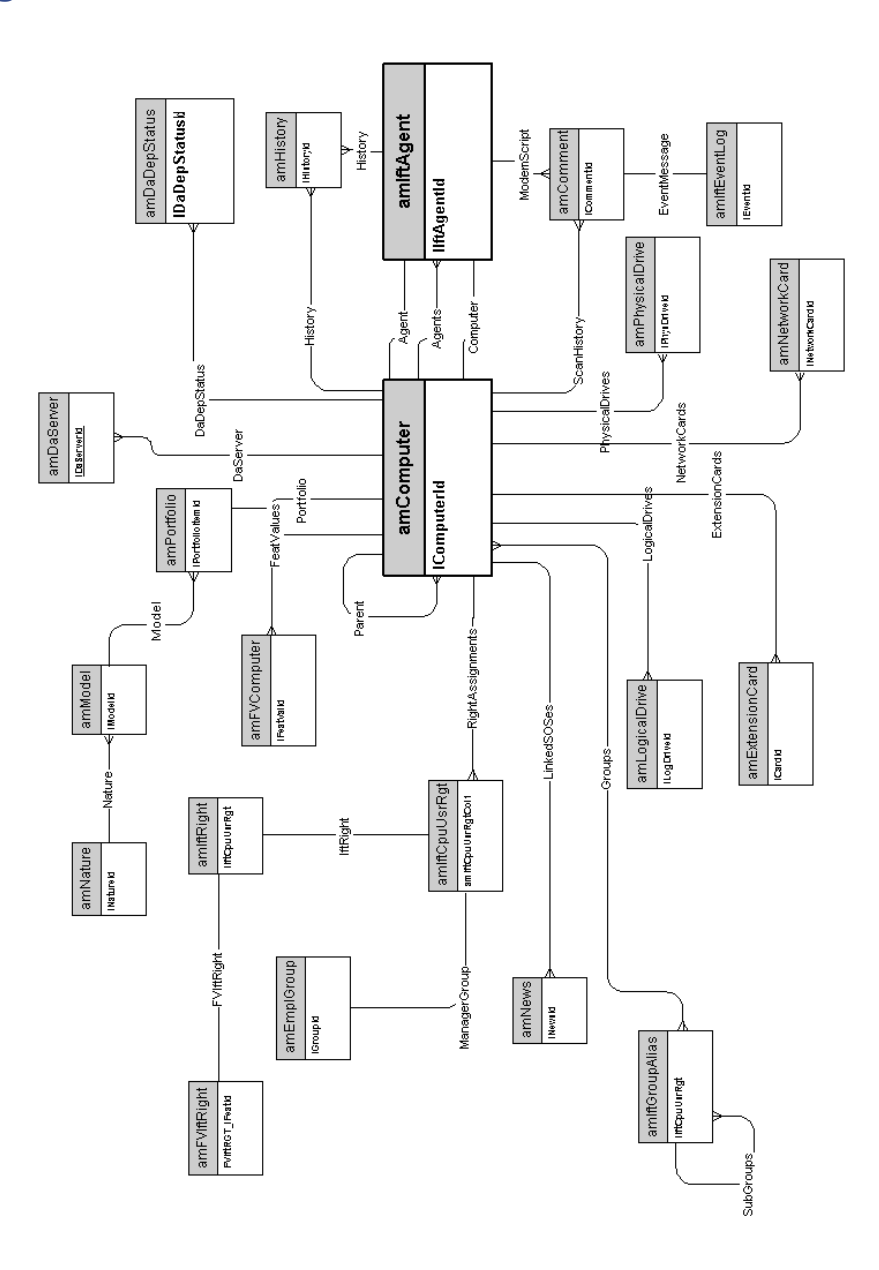

Physical Data Models

# <span id="page-14-0"></span>**Telephones**

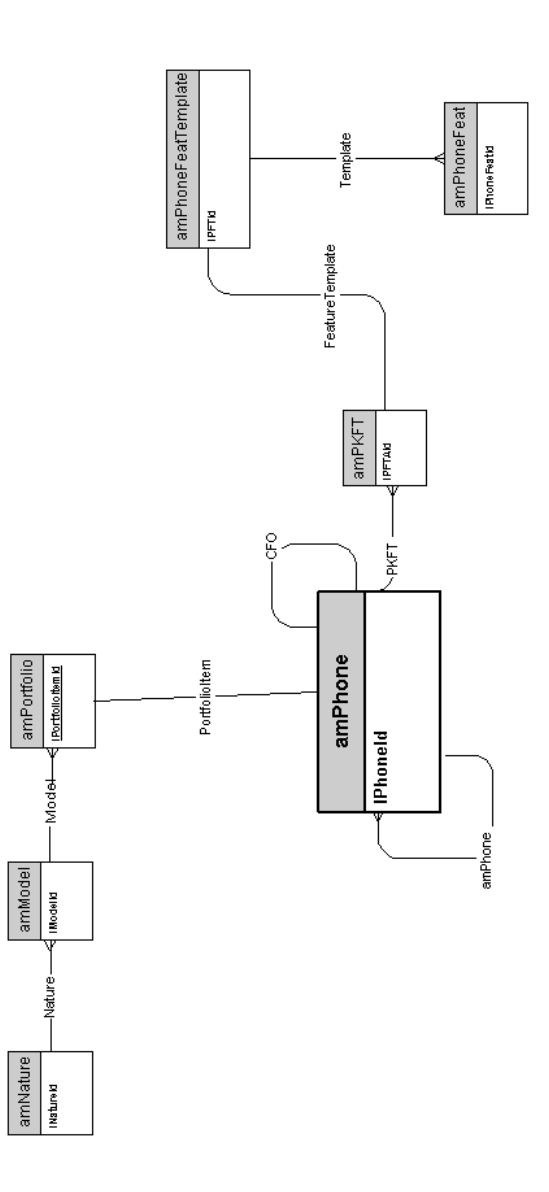

### <span id="page-15-0"></span>**Ports and connections**

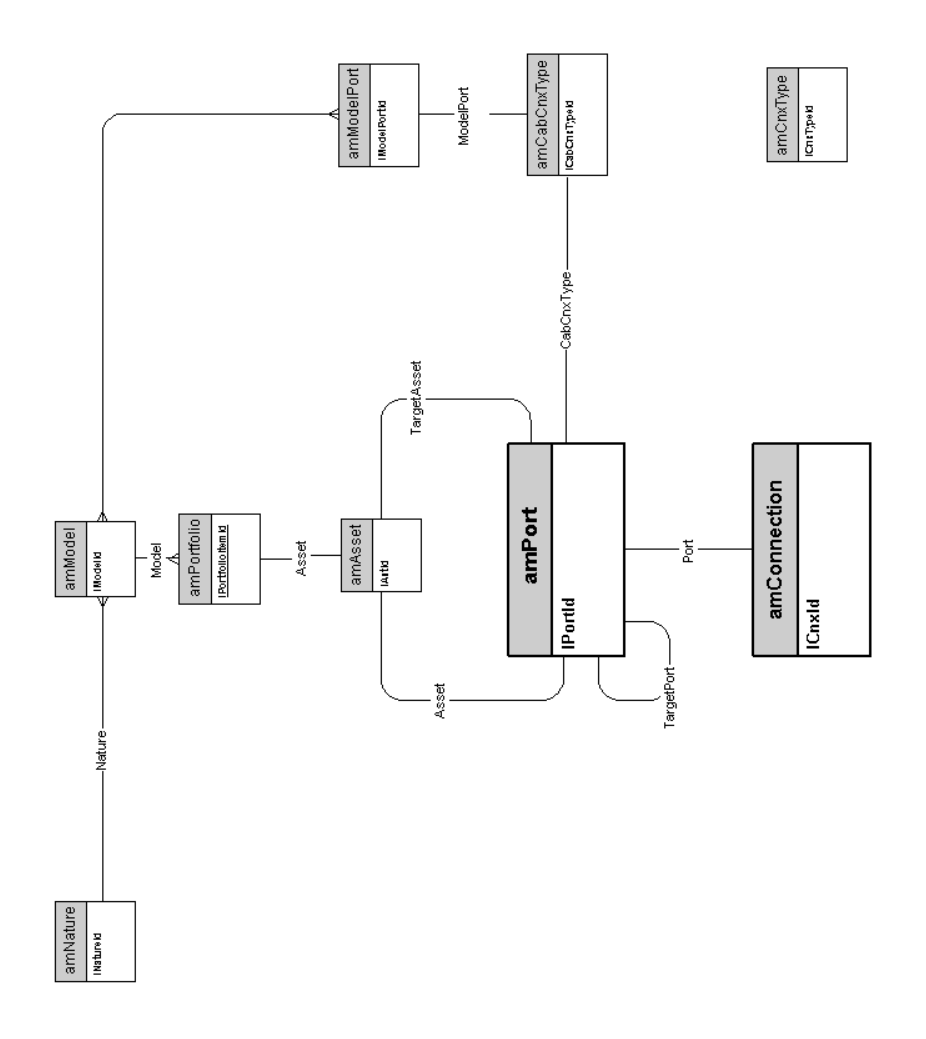

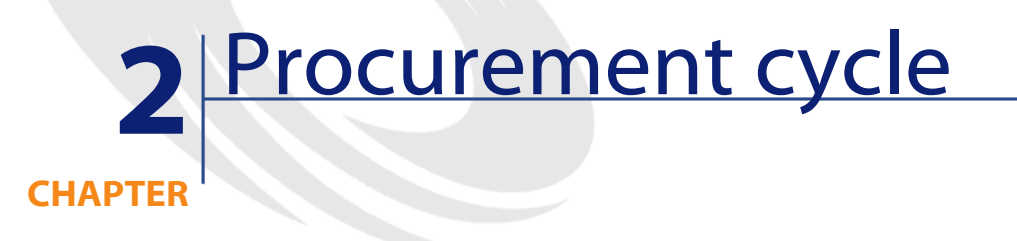

<span id="page-16-0"></span>This chapter presents diagrams of the following physical data models:

- **[Procurement cycle](#page-17-0)**
- **[Purchase requests](#page-18-0)**
- **[Orders](#page-19-0)**
- **[Receptions](#page-20-0)**
- **[Invoices](#page-21-1)**
- **[Assets to be returned](#page-22-1)**

### <span id="page-17-0"></span>**Procurement cycle**

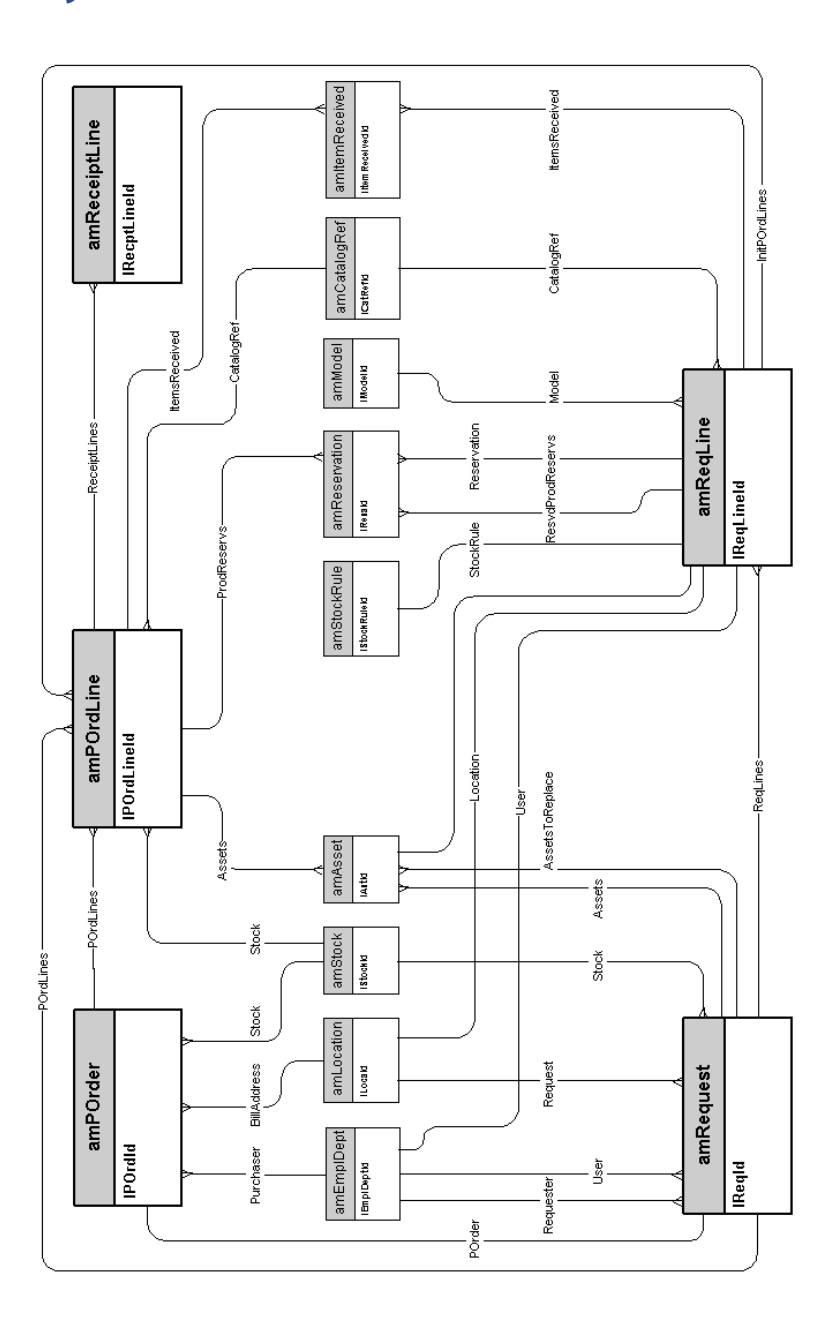

### **Purchase requests**

<span id="page-18-0"></span>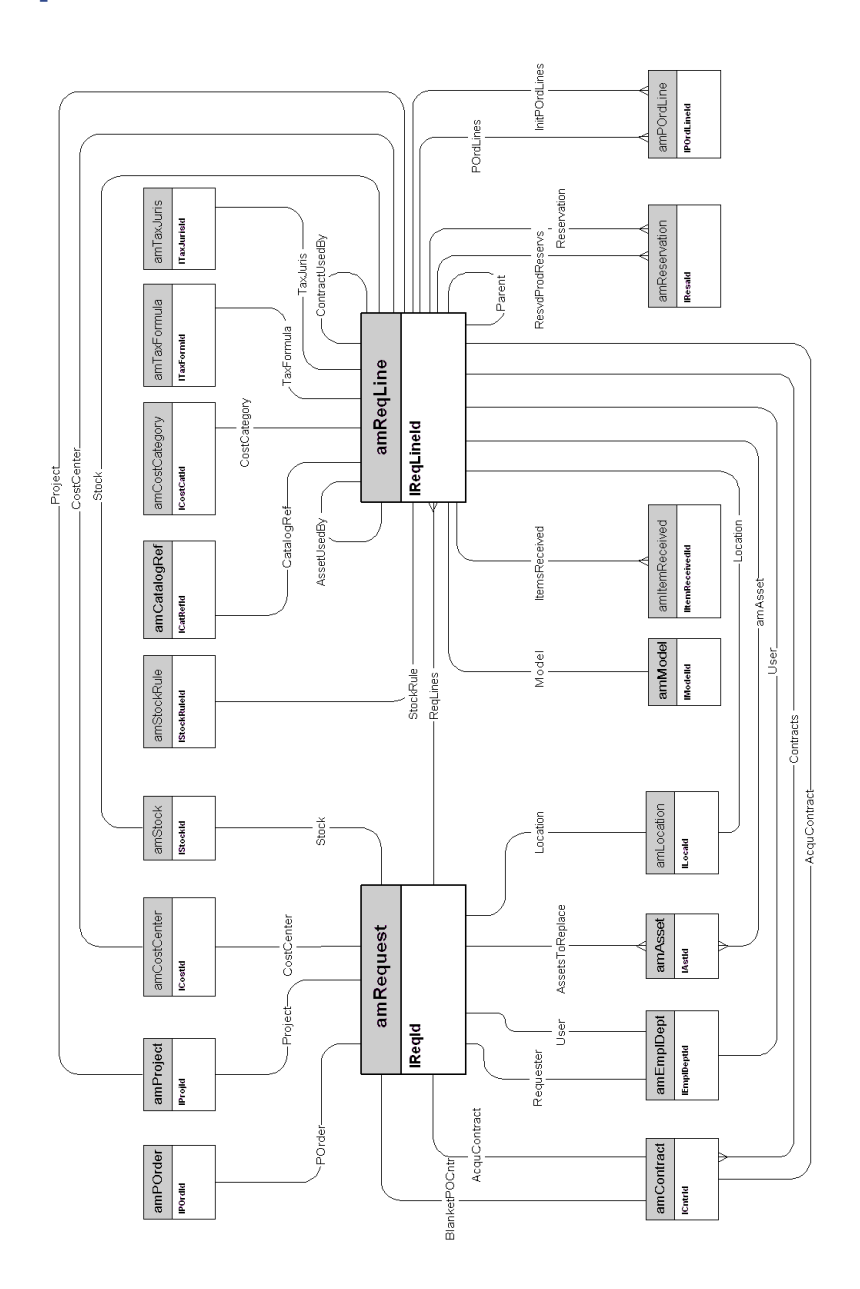

AssetCenter 4.2.0 - Physical Data Models 19

### <span id="page-19-0"></span>**Orders**

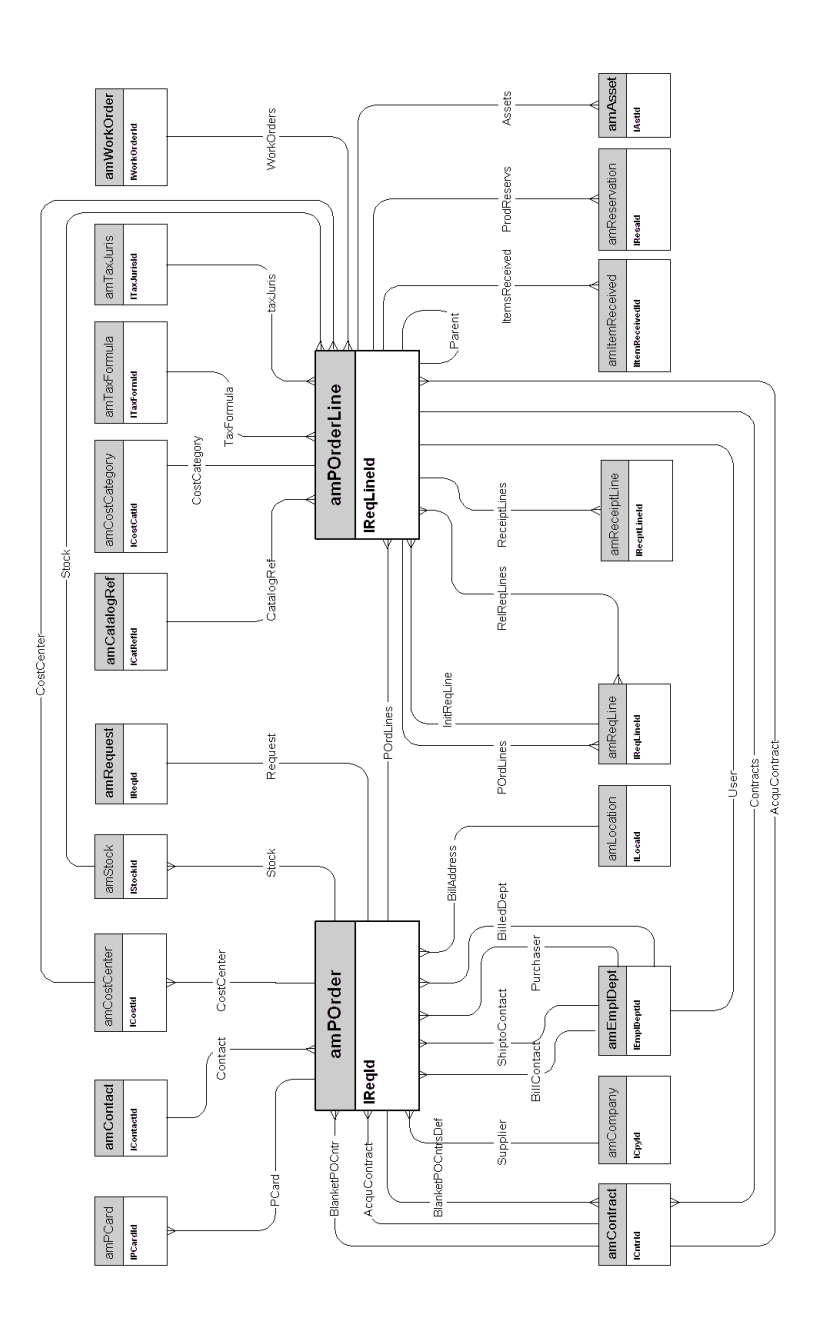

# **Receptions**

<span id="page-20-0"></span>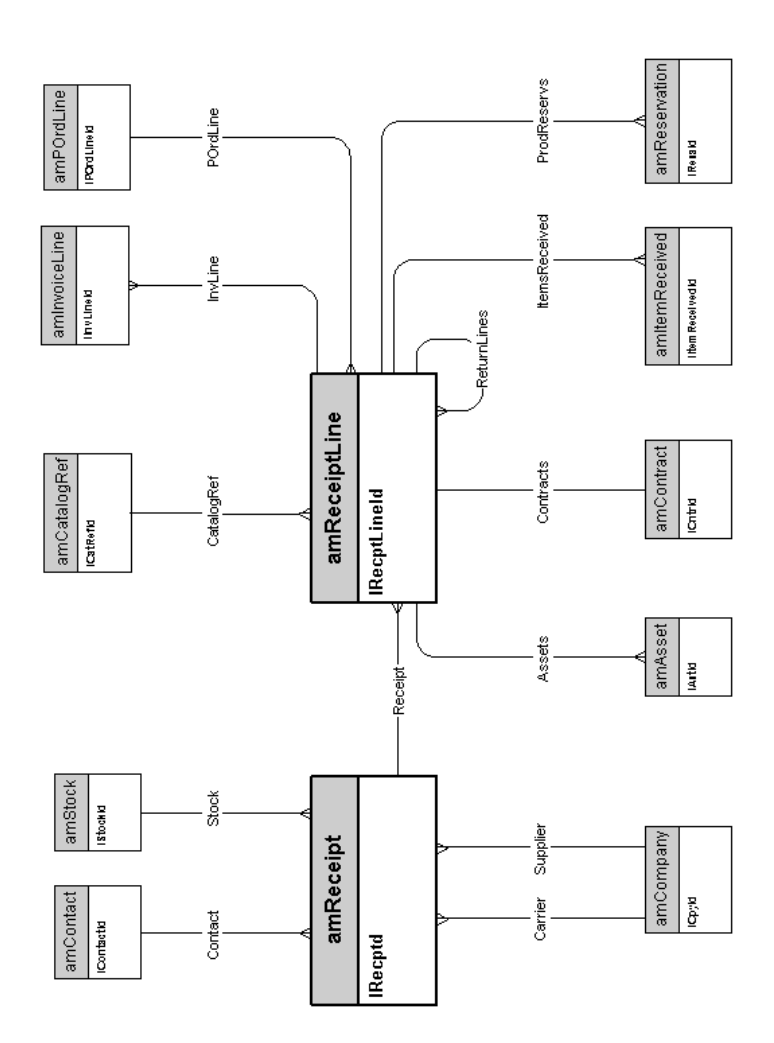

### <span id="page-21-1"></span>**Invoices**

<span id="page-21-0"></span>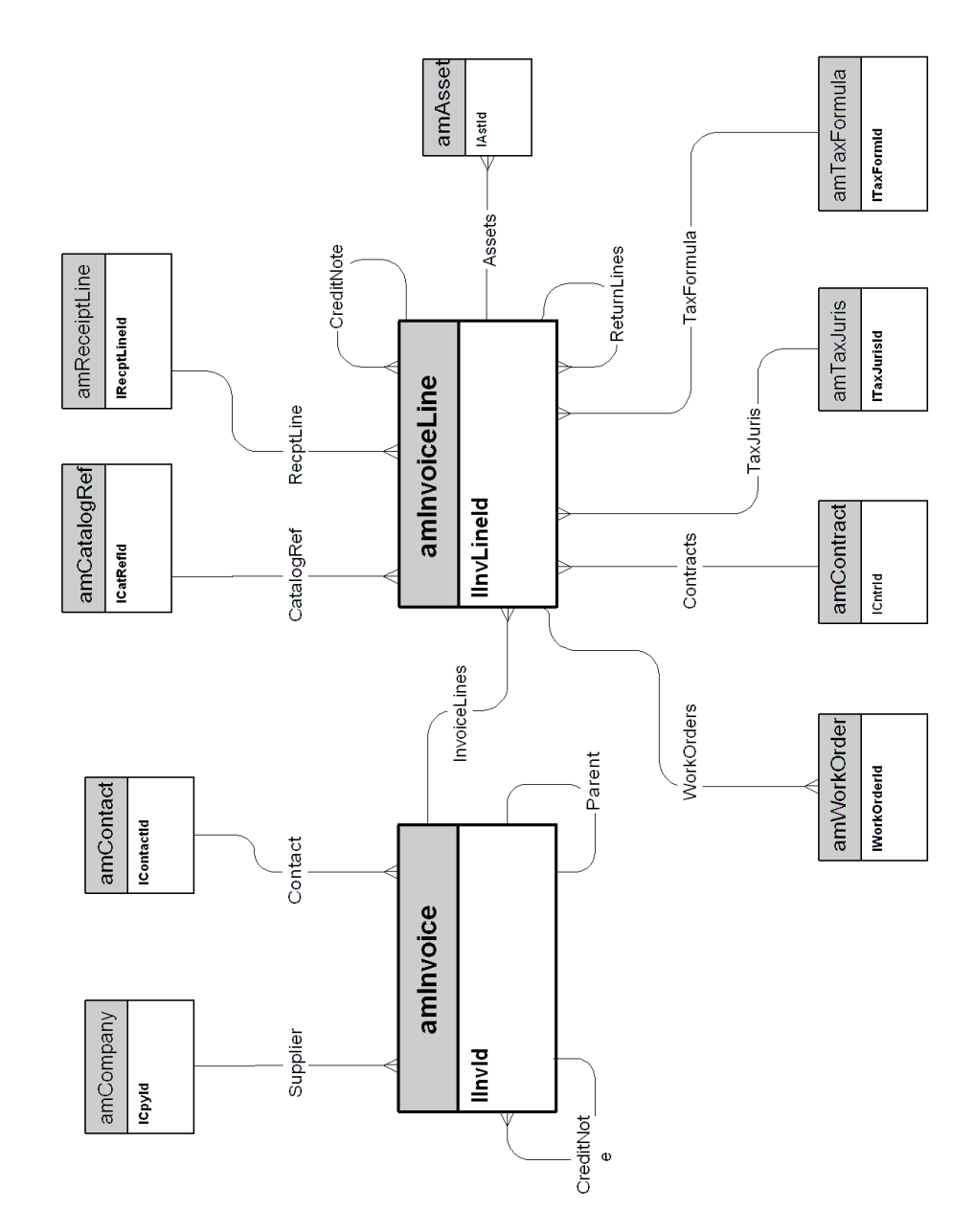

22 AssetCenter 4.2.0 - Physical Data Models

### **Assets to be returned**

<span id="page-22-1"></span><span id="page-22-0"></span>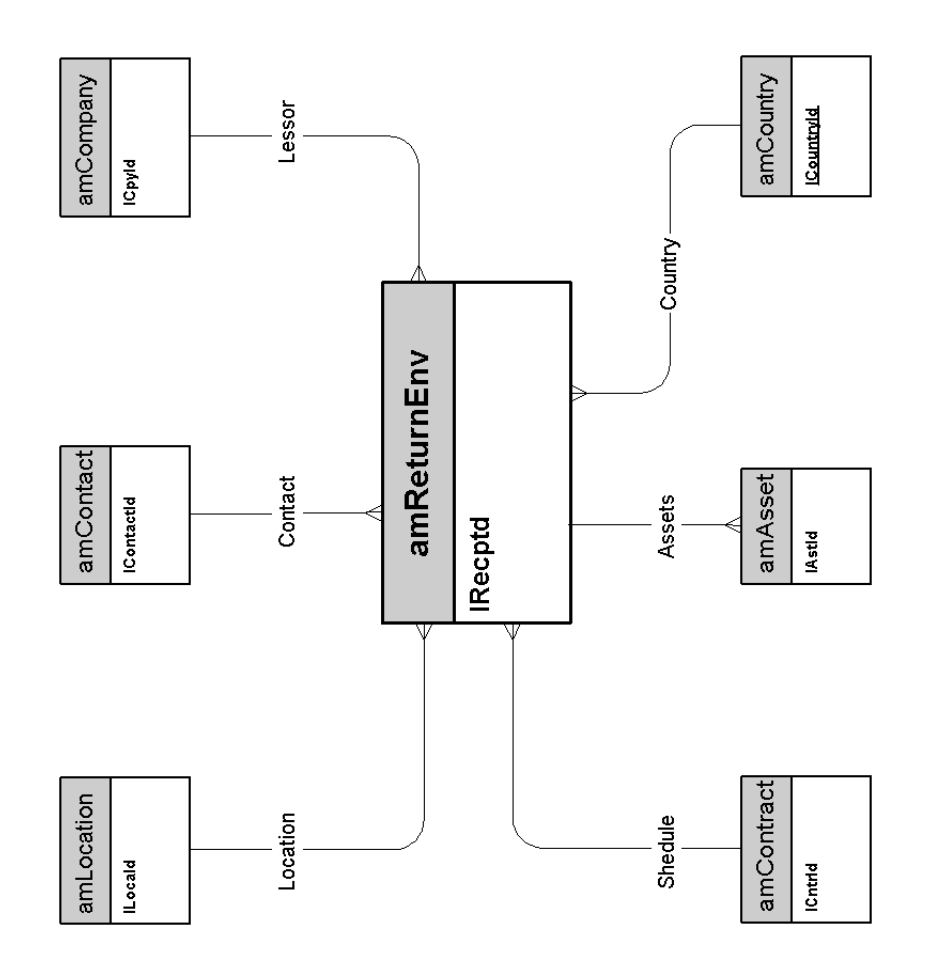

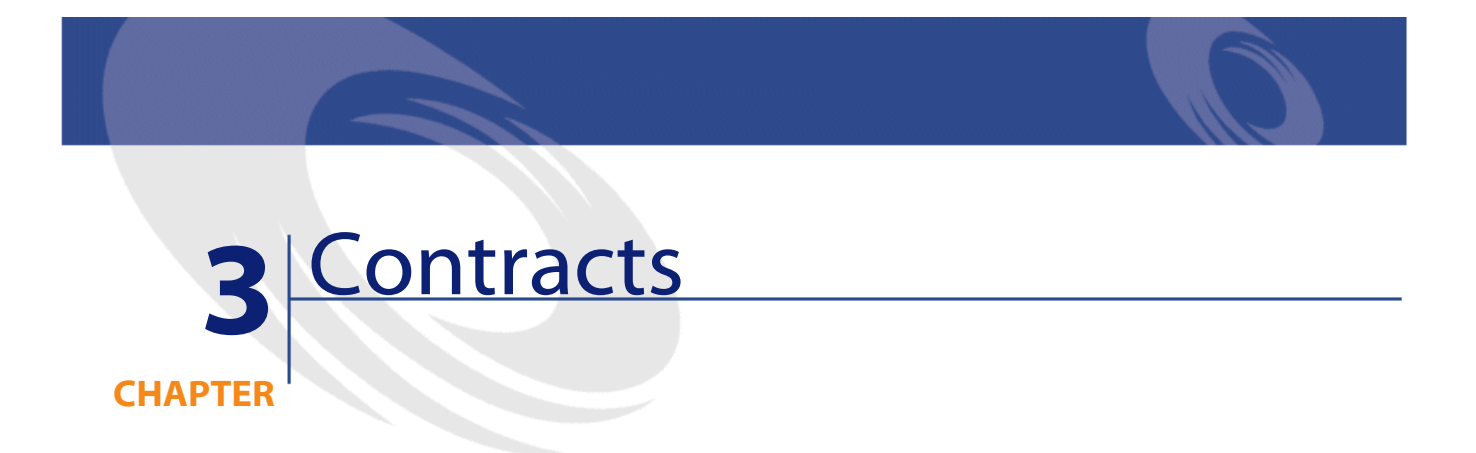

<span id="page-24-0"></span>This chapter presents the diagram of the following physical data model:

• **[Contracts](#page-25-1)**

#### <span id="page-25-1"></span>**Contracts**

<span id="page-25-0"></span>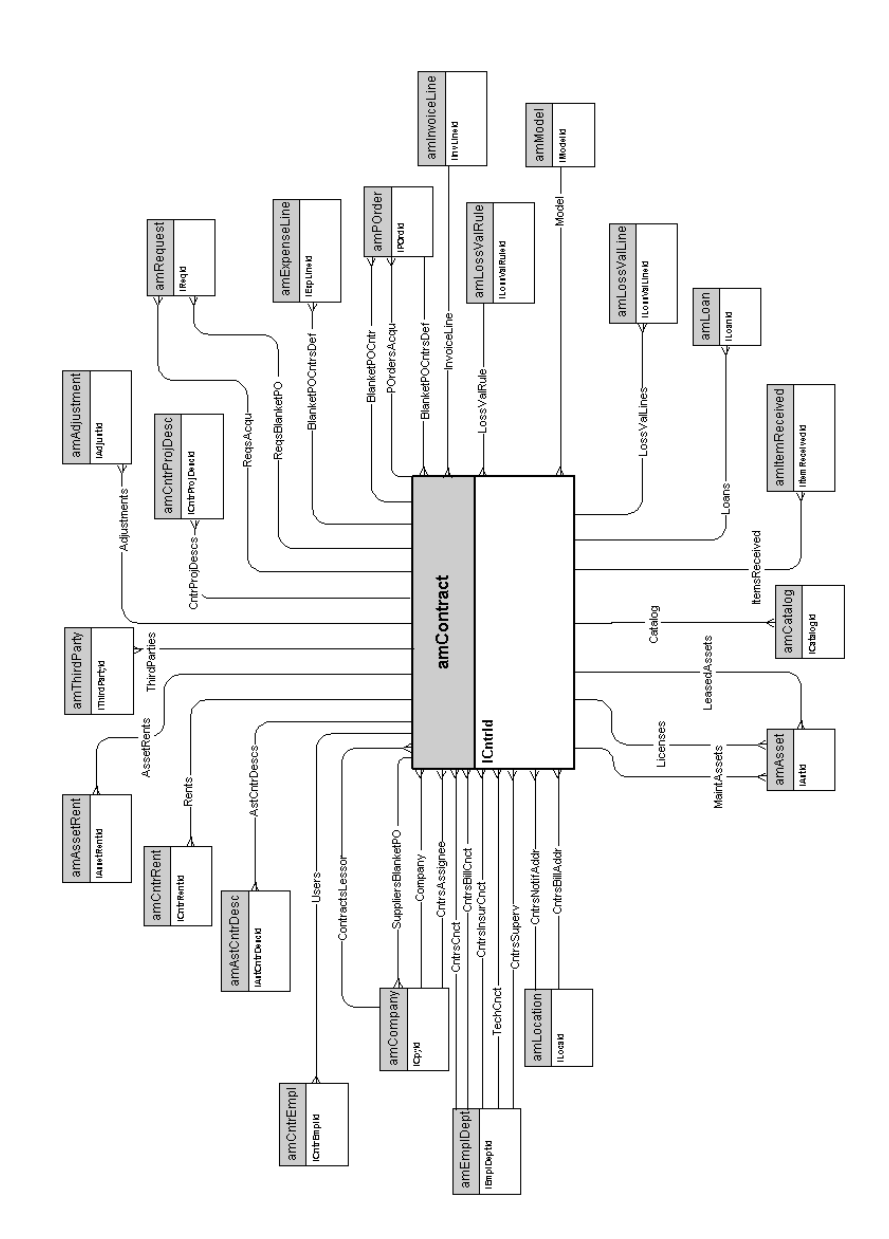

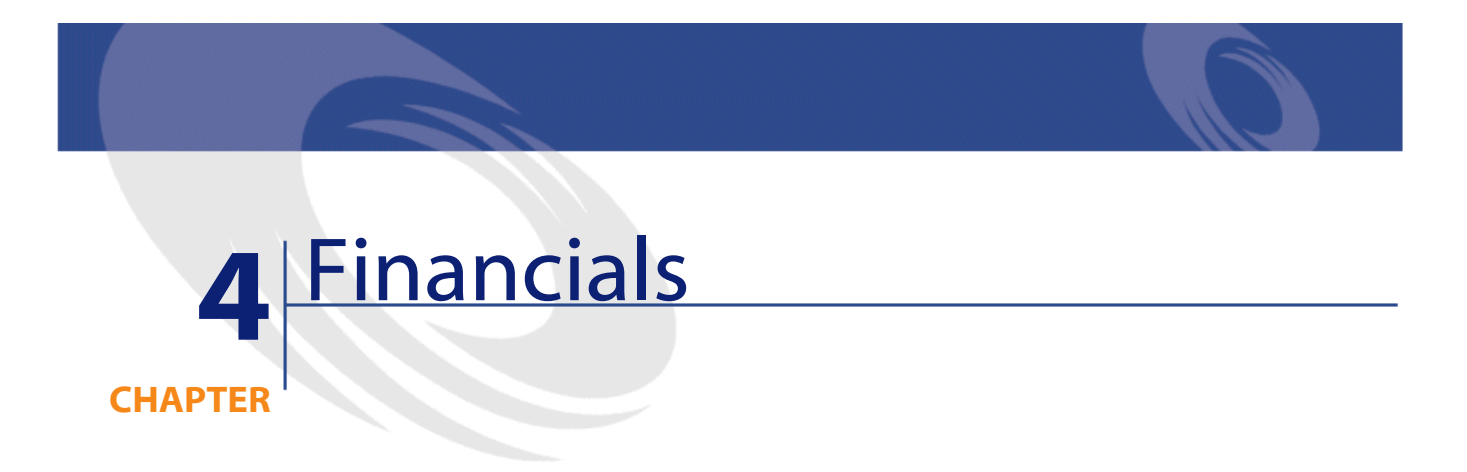

<span id="page-26-0"></span>This chapter presents diagrams of the following physical data models:

- **[Budget and expenses](#page-27-1)**
- **[Chargebacks](#page-28-1)**
- **[Taxes](#page-29-1)**

# <span id="page-27-1"></span>**Budget and expenses**

<span id="page-27-0"></span>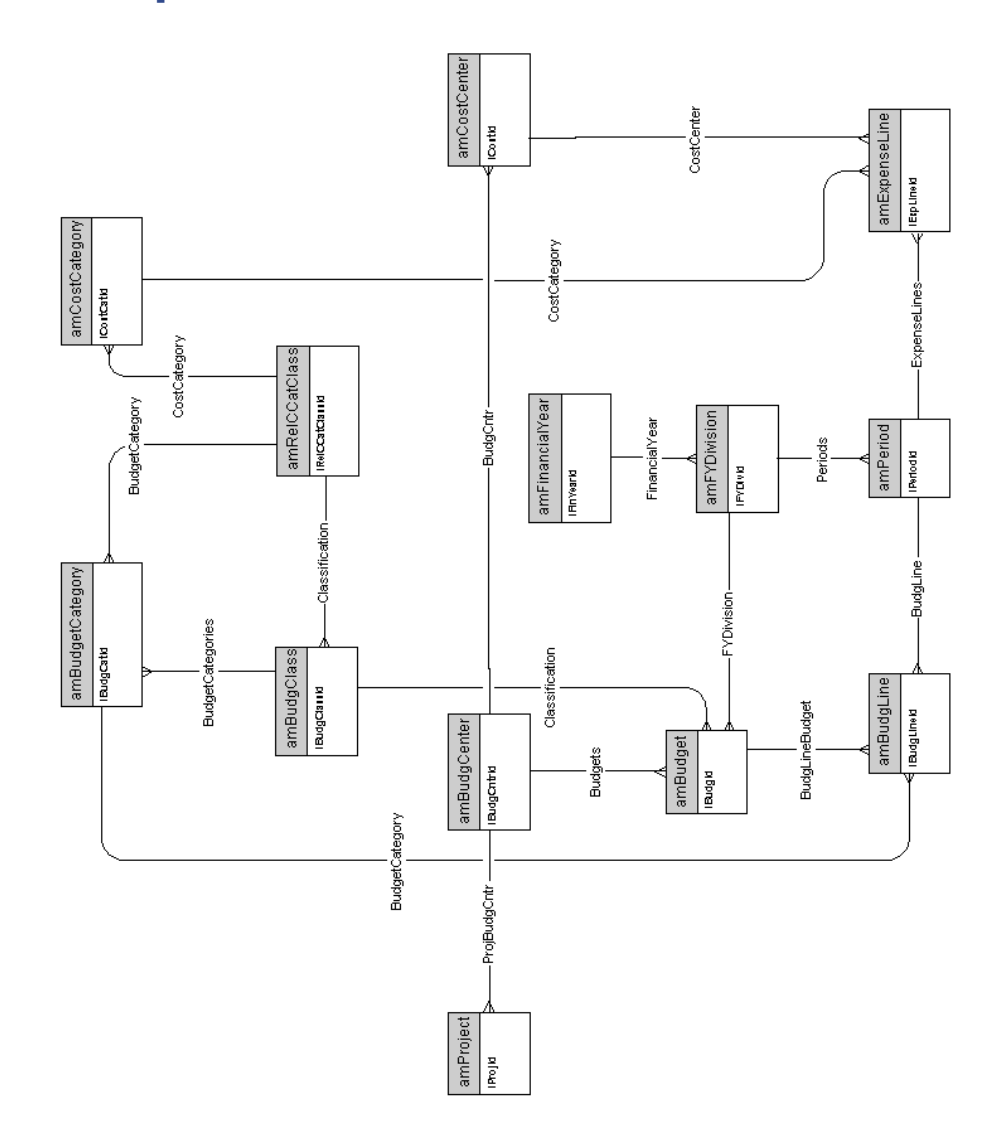

# **Chargebacks**

<span id="page-28-1"></span><span id="page-28-0"></span>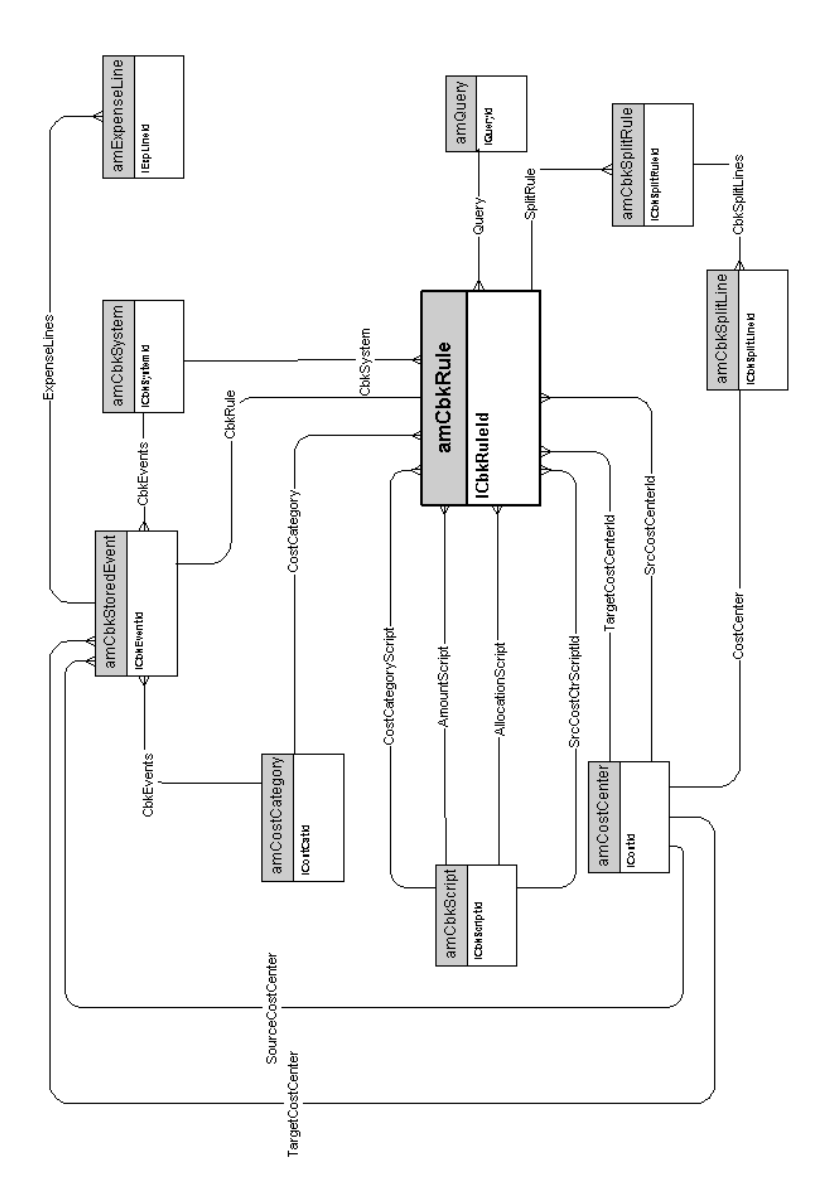

AssetCenter 4.2.0 - Physical Data Models 29

<span id="page-29-1"></span>**Taxes**

<span id="page-29-0"></span>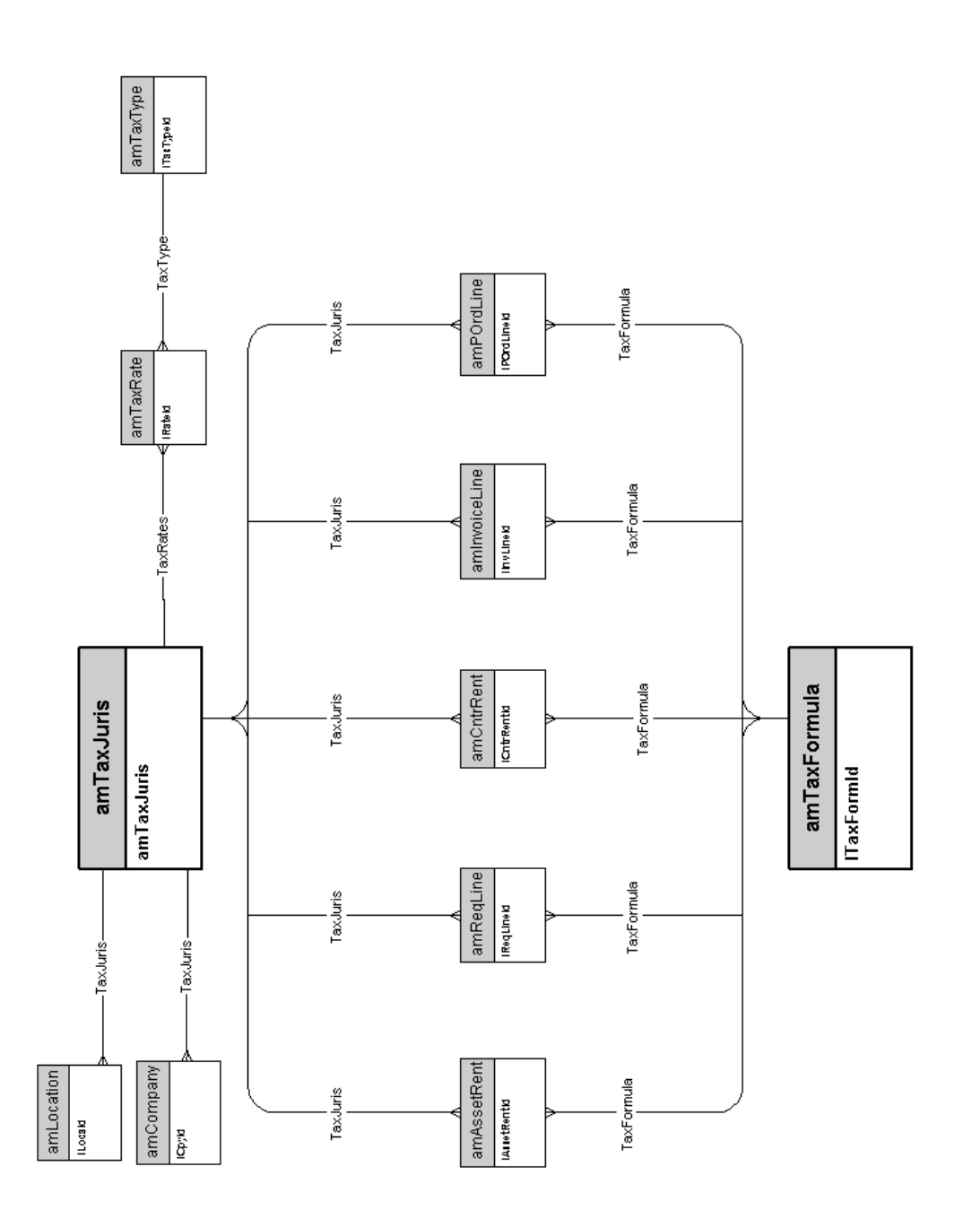

30 AssetCenter 4.2.0 - Physical Data Models

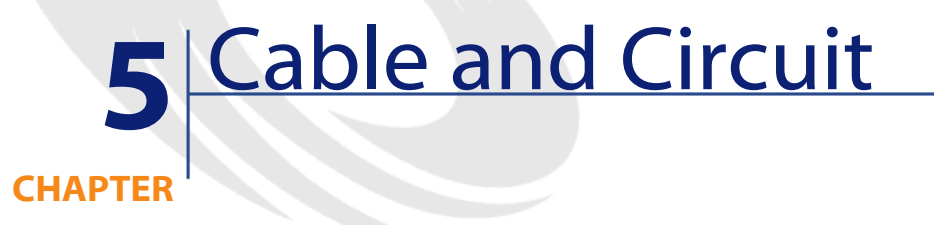

<span id="page-30-0"></span>This chapter presents diagrams of the following physical data models:

- **[Cables and cable devices](#page-31-1)**
- **[Color codes](#page-32-1)**
- **[Label rules](#page-33-1)**
- **[Pair/conductor types](#page-34-1)**
- **[Cable duties](#page-35-1)**
- **[Slots](#page-36-1)**
- **[Topologies](#page-37-1)**
- **[Topology groups](#page-38-1)**
- **[Termination-field configurations](#page-39-1)**
- **[Cables and cable devices](#page-31-1)**

#### <span id="page-31-1"></span>**Cables and cable devices**

<span id="page-31-0"></span>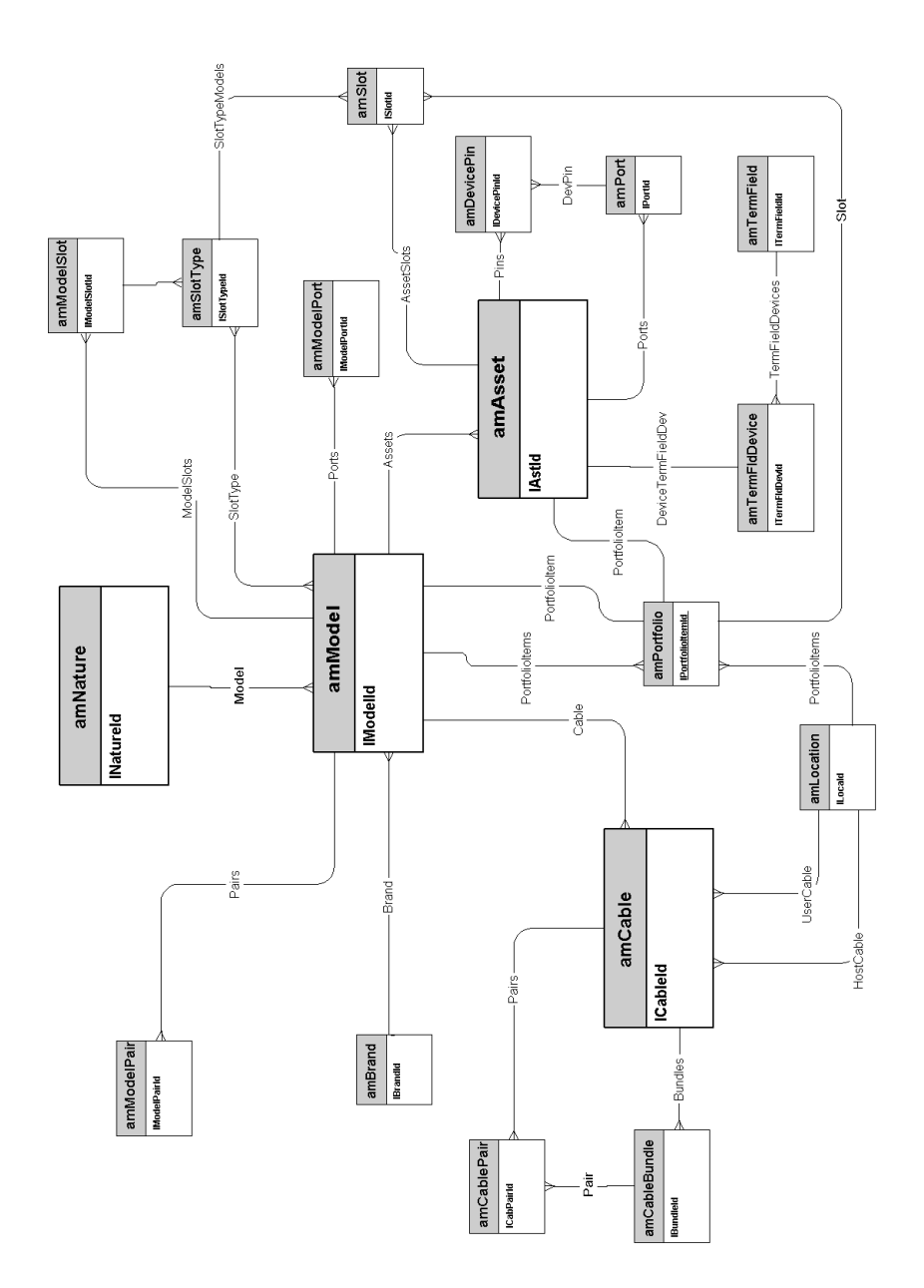

### **Color codes**

<span id="page-32-1"></span><span id="page-32-0"></span>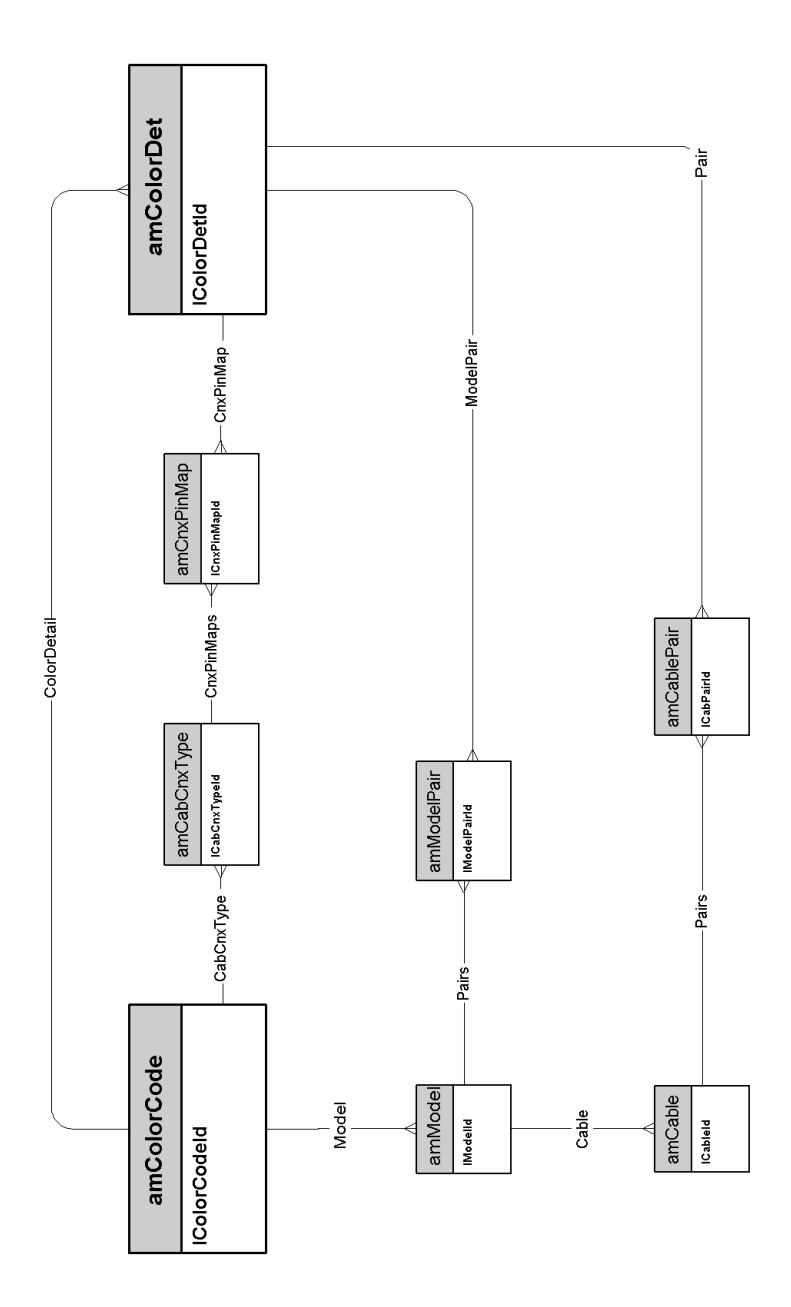

AssetCenter 4.2.0 - Physical Data Models <33

### <span id="page-33-1"></span>**Label rules**

<span id="page-33-0"></span>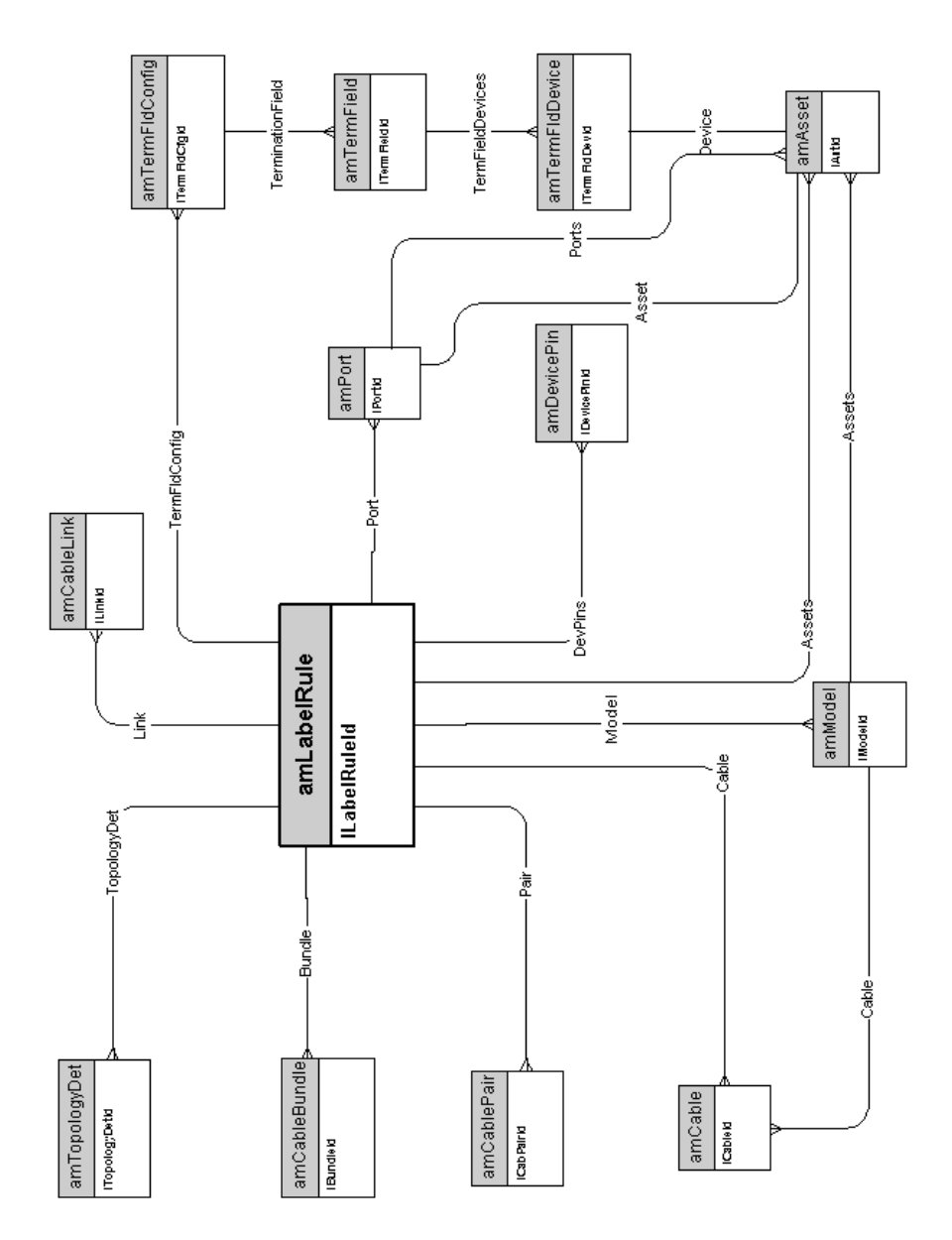

Physical Data Models

# **Pair/conductor types**

<span id="page-34-1"></span><span id="page-34-0"></span>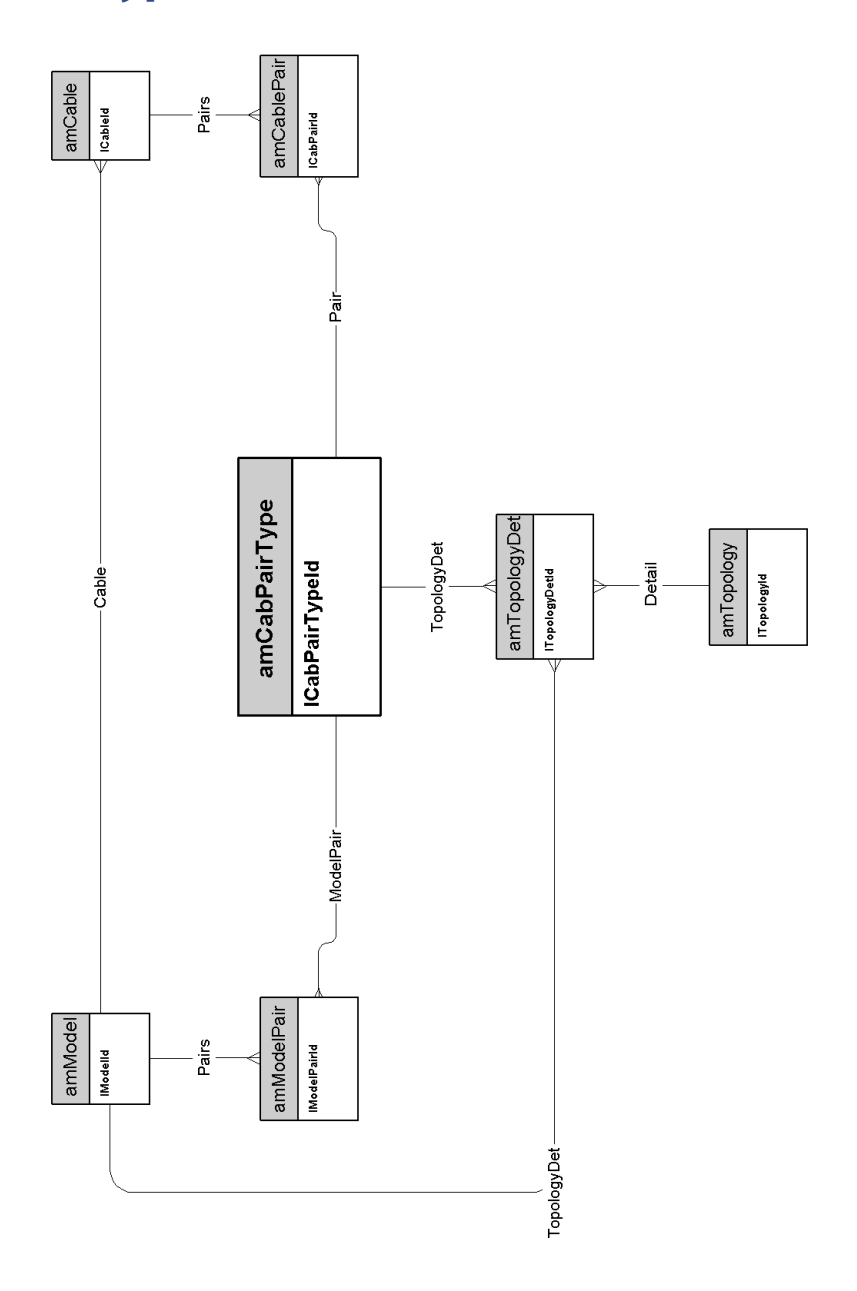

### <span id="page-35-1"></span>**Cable duties**

<span id="page-35-0"></span>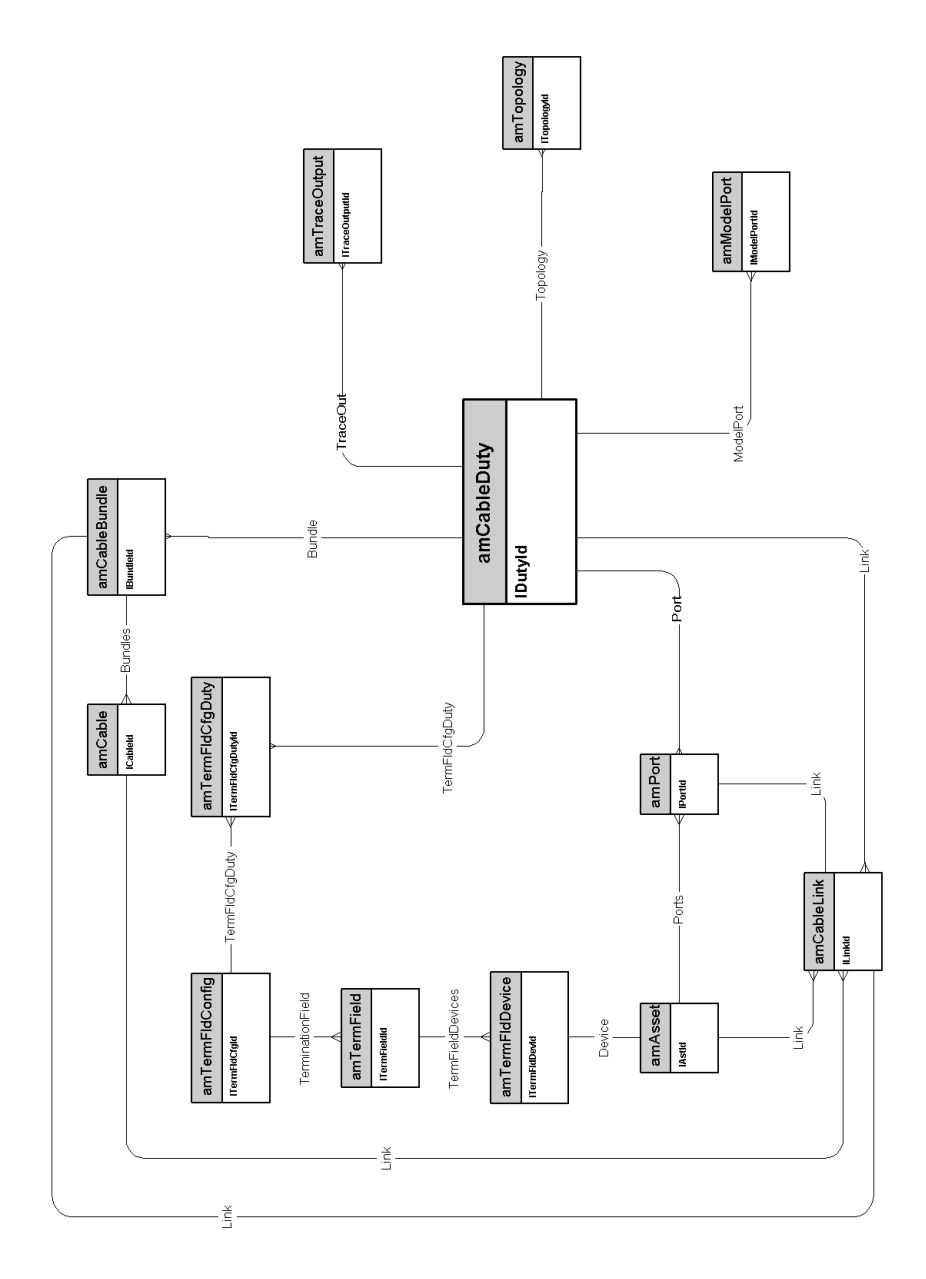

**Slots**

<span id="page-36-1"></span><span id="page-36-0"></span>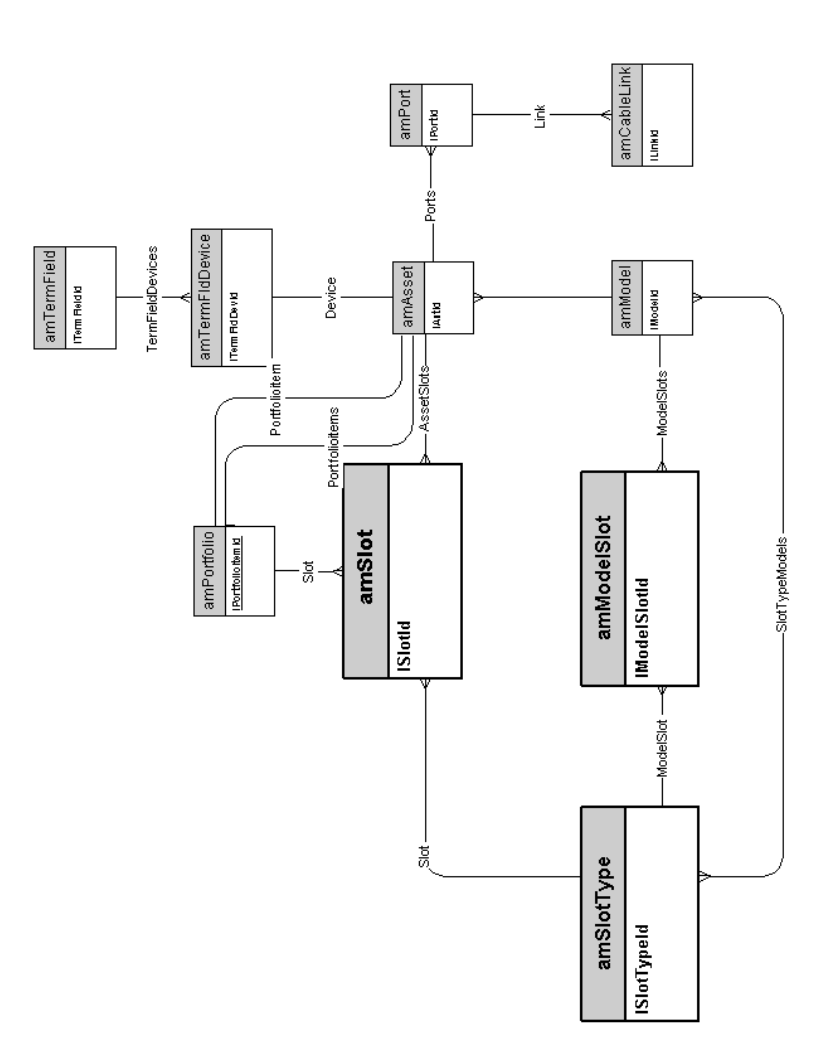

AssetCenter 4.2.0 - Physical Data Models 137

# <span id="page-37-1"></span>**Topologies**

<span id="page-37-0"></span>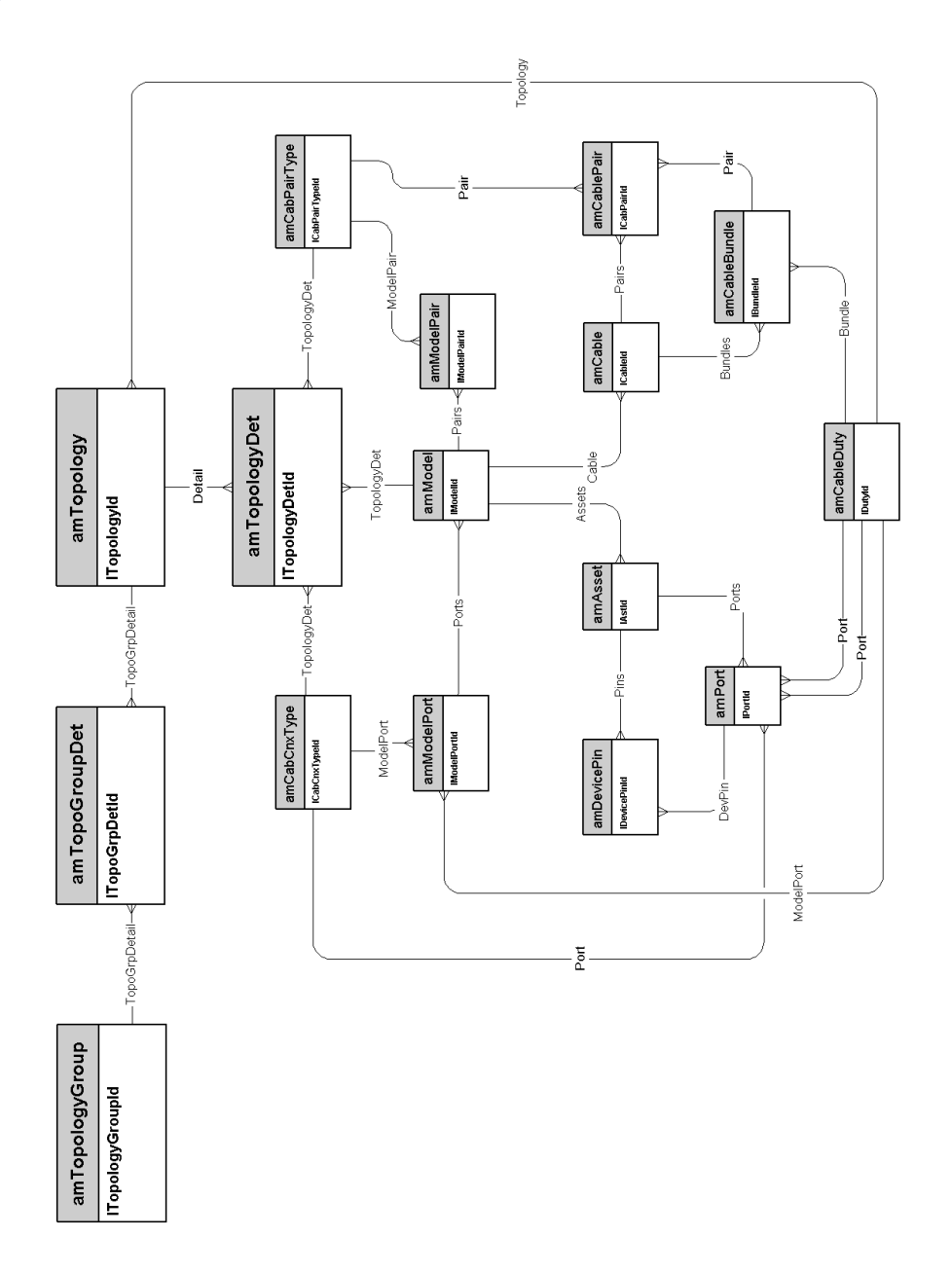

38 AssetCenter 4.2.0 - Physical Data Models

Physical Data Models

### <span id="page-38-1"></span>**Topology groups**

<span id="page-38-0"></span>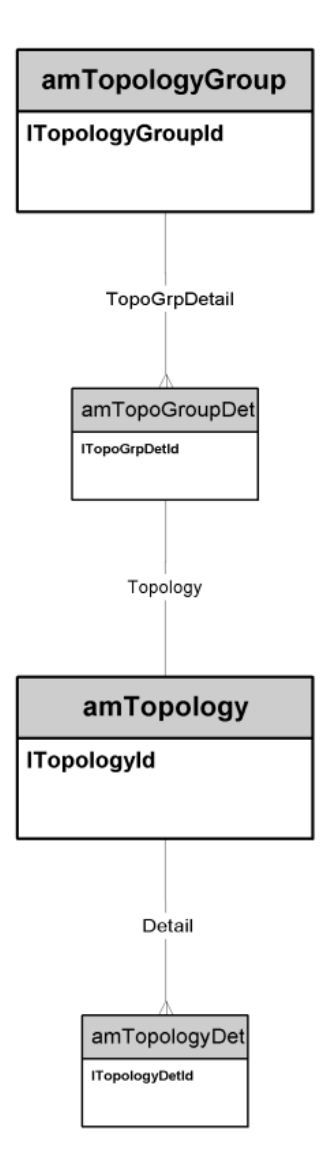

### <span id="page-39-1"></span>**Termination-field configurations**

<span id="page-39-0"></span>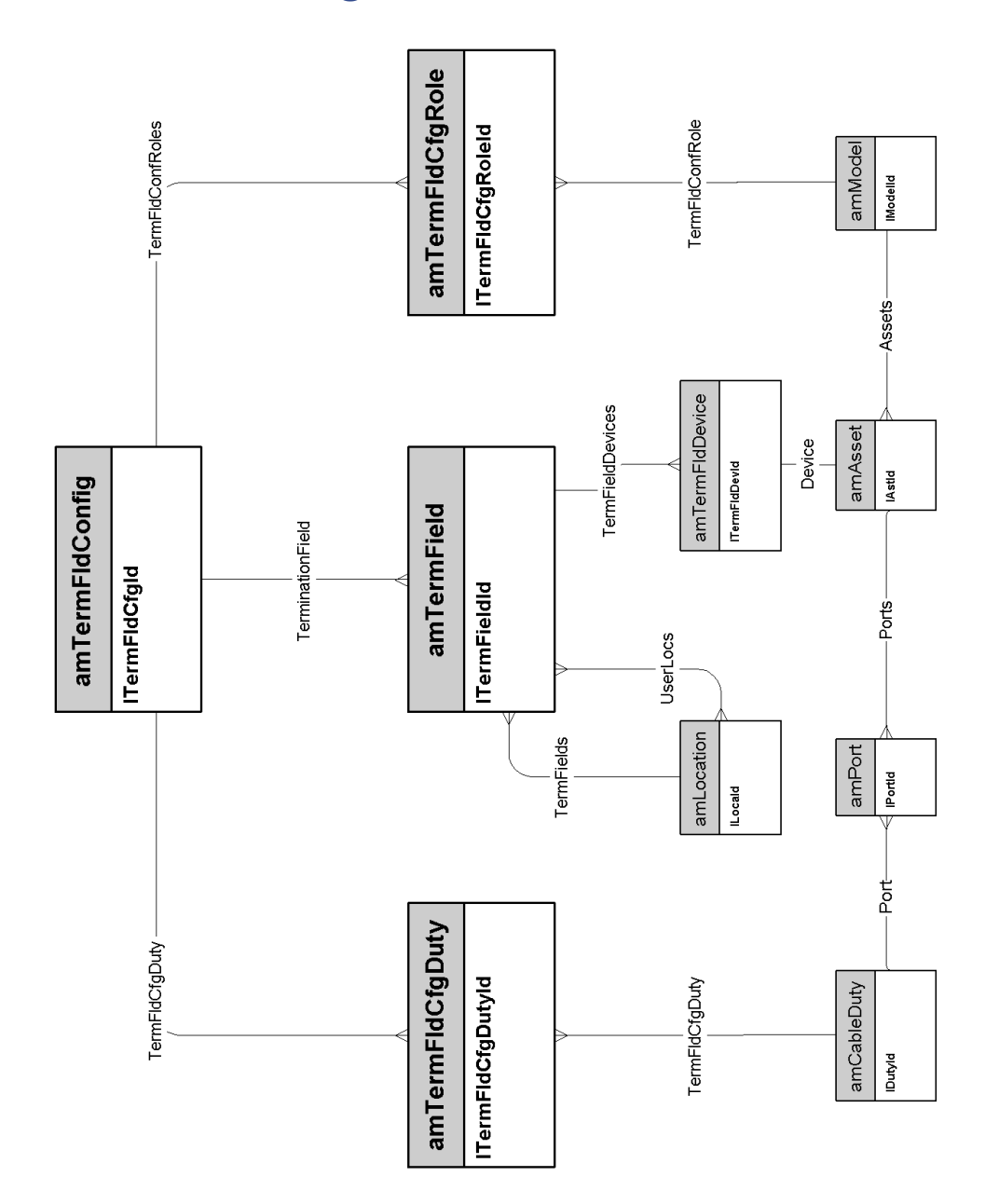

### **Cable links**

<span id="page-40-0"></span>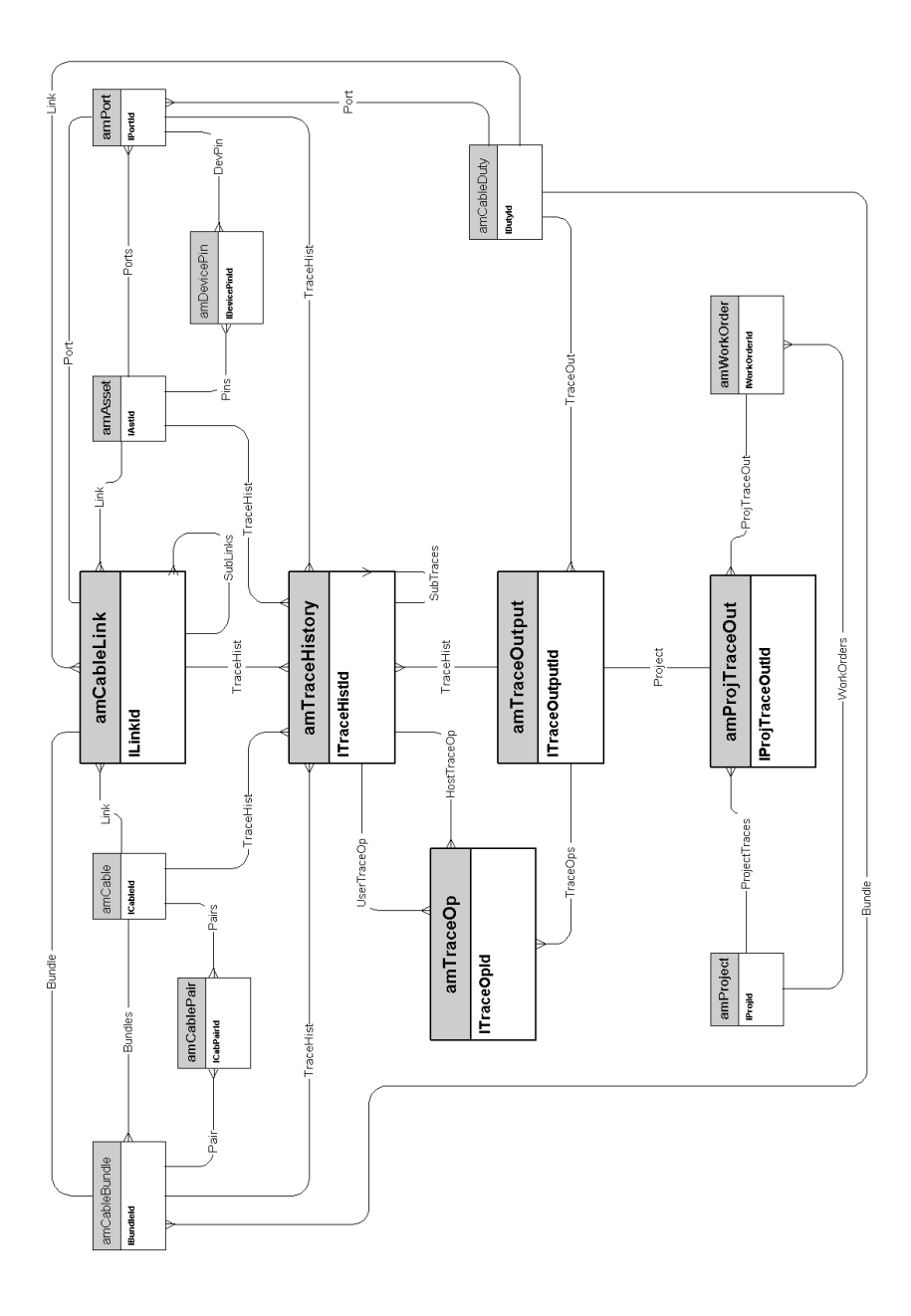

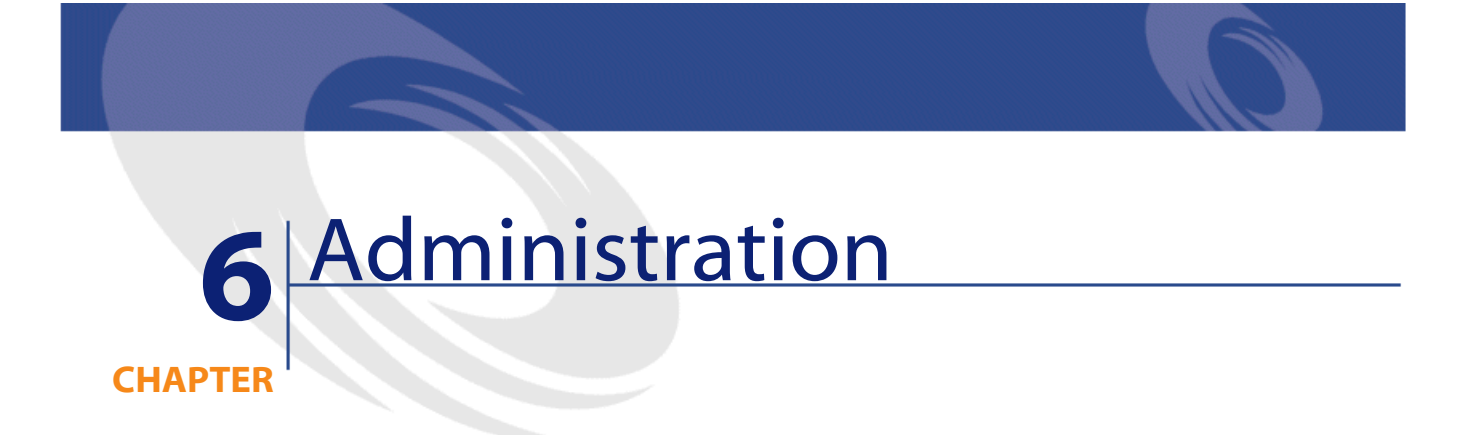

<span id="page-42-0"></span>This chapter presents the diagram of the following physical data model:

• **[Access to the database](#page-43-1)**

#### <span id="page-43-1"></span>**Access to the database**

<span id="page-43-0"></span>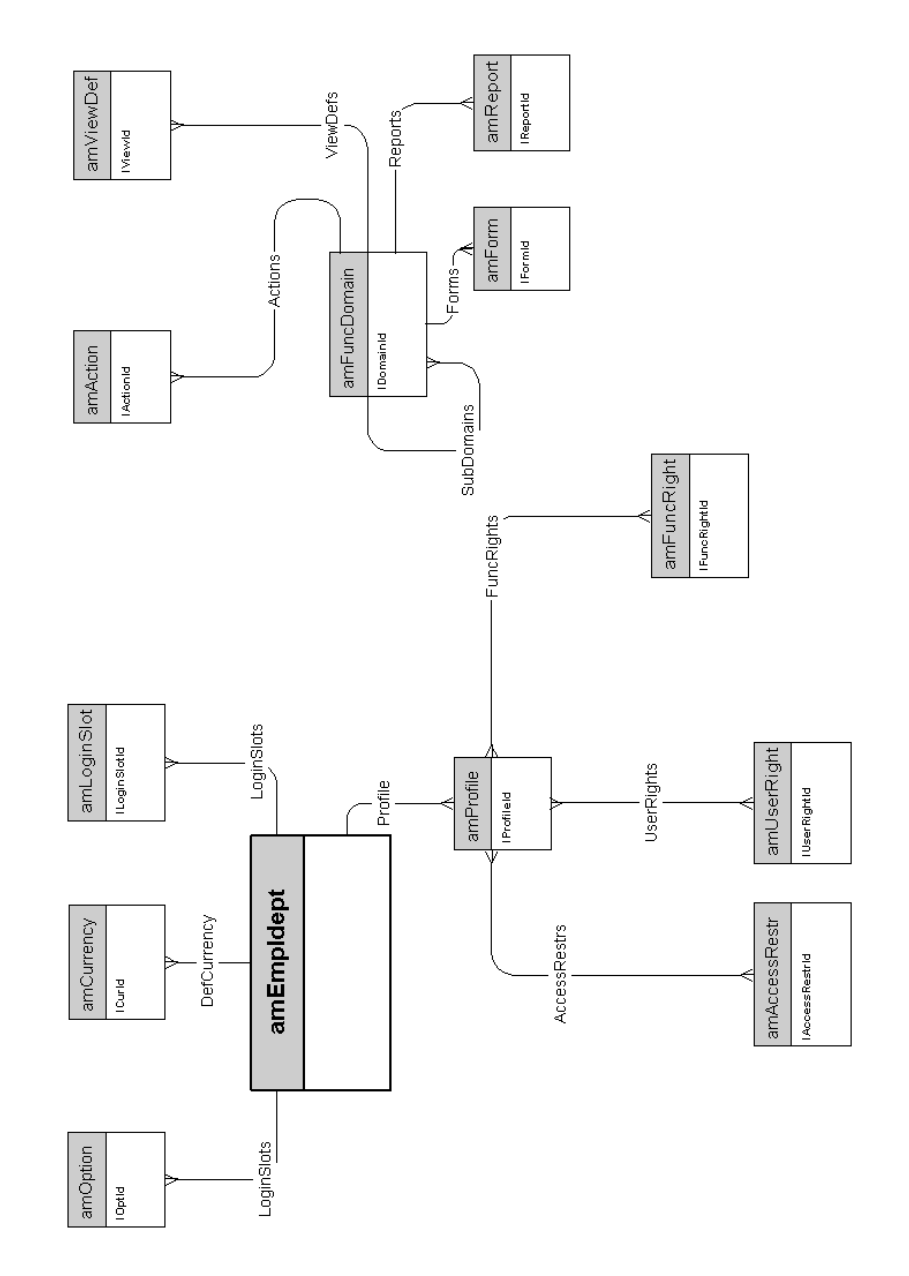

44 AssetCenter 4.2.0 - Physical Data Models

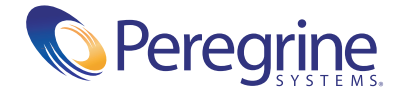